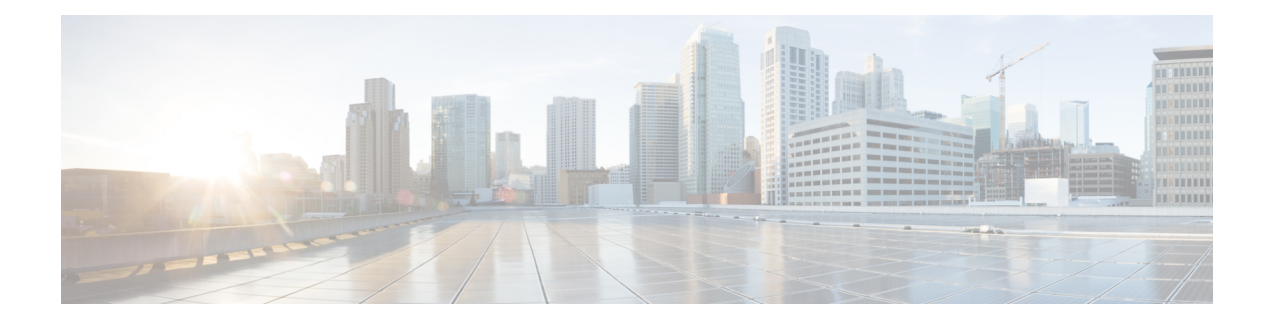

# **Supported YANG Models in NCS 1004**

The supported config and oper YANG models for NCS 1004 are listed below:

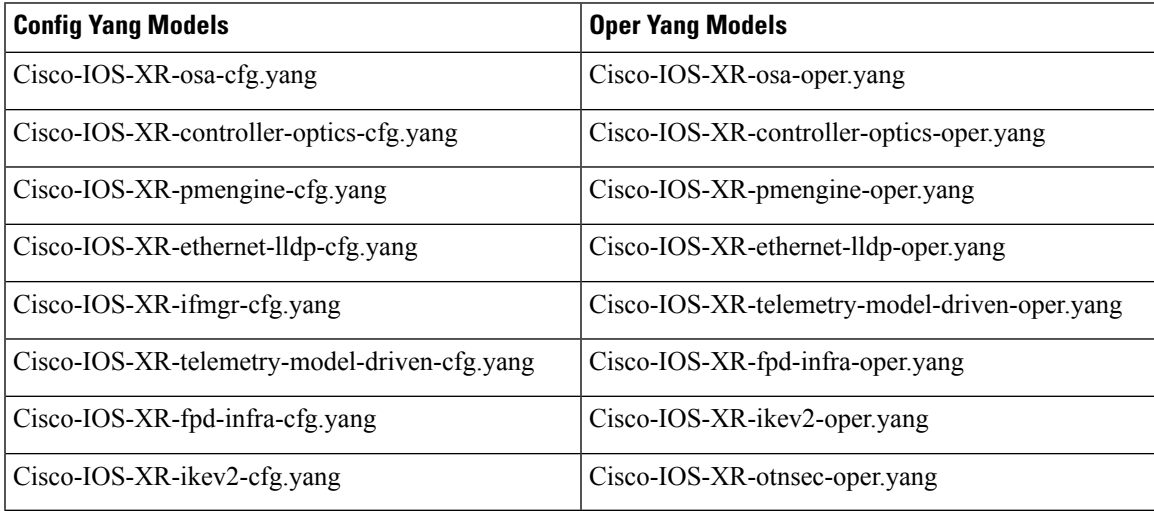

The supported versions of Open Config model are listed below:

- openconfig-platform.yang
- openconfig-platform-transceiver.yang
- openconfig-terminal-device.yang
- openconfig-interfaces.yang
- openconfig-system.yang

**Note** openconfig-platform-transceiver.yang model is the augmented model of openconfig-platform.yang model.

- [Configure](#page-1-0) Slice, on page 2
- Configure Optics [Controller,](#page-3-0) on page 4
- Configure Ethernet and Coherent DSP [Controllers,](#page-4-0) on page 5
- [Configure](#page-6-0) the GCC Interface, on page 7
- [Configure](#page-7-0) idle insertion, on page 8
- Configure [Loopback,](#page-7-1) on page 8
- [Configure](#page-8-0) Laser Squelch, on page 9
- Configure OTNsec on ODU4 [Controllers,](#page-9-0) on page 10
- [Configure](#page-10-0) get keyring, on page 11
- Configure get ikev2 [proposal/policy/profile,](#page-11-0) on page 12
- Configure [Performance](#page-18-0) Monitoring, on page 19
- NETCONF [Operations,](#page-19-0) on page 20
- CLI Over [NETCONF,](#page-23-0) on page 24
- CLIDIFF Over [NETCONF](#page-25-0) , on page 26
- [Configure](#page-26-0) LLDP Drop, on page 27
- IPv4 PING Over [NETCONF,](#page-27-0) on page 28
- IPv6 PING Over [NETCONF,](#page-31-0) on page 32
- Configure LLDP on [Management](#page-34-0) Port, on page 35
- Open [Configuration](#page-36-0) Model for Client FEC, on page 37
- Open Configuration Model for [Laser-Squelch,](#page-37-0) on page 38
- [Configure](#page-39-0) the Line Card in Regen Mode, on page 40
- [Examples](#page-44-0) Using gRPC, on page 45

## <span id="page-1-0"></span>**Configure Slice**

**Step 1** Use the Cisco-IOS-XR-osa-cfg.yang YANG model for provisioning the slice with traffic on the client and trunk ports.

All the five client ports of the slice need to be configured at the same bitrate except for mixed mode configuration. Both the trunk ports are always set with the same FEC mode. In mixed mode configuration, the client ports are configured at different bitrates.

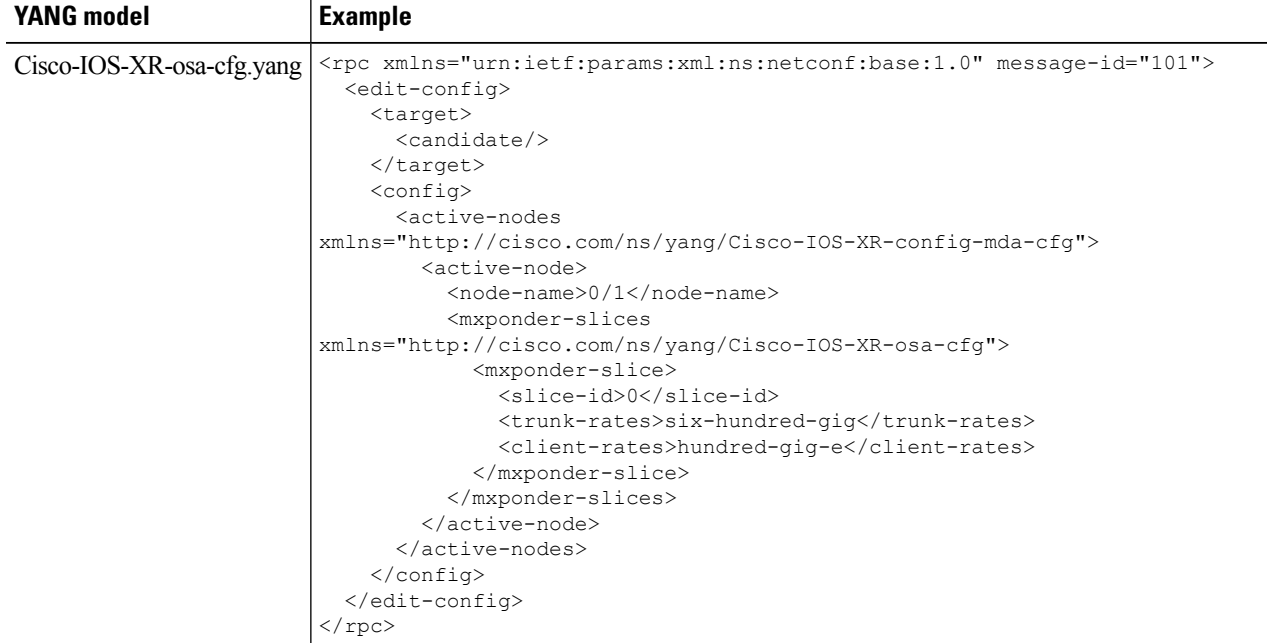

I

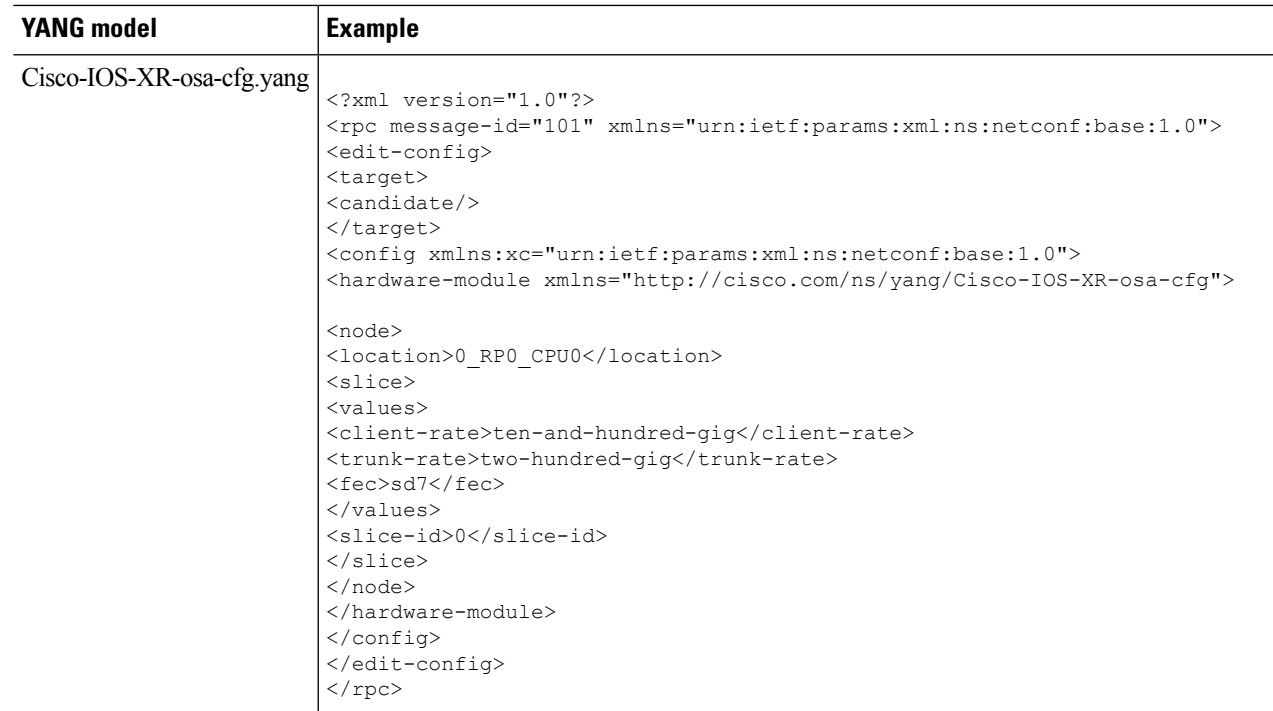

**Step 2** Use the Cisco-IOS-XR-osa-oper.yang YANG model to verify the slice configuration.

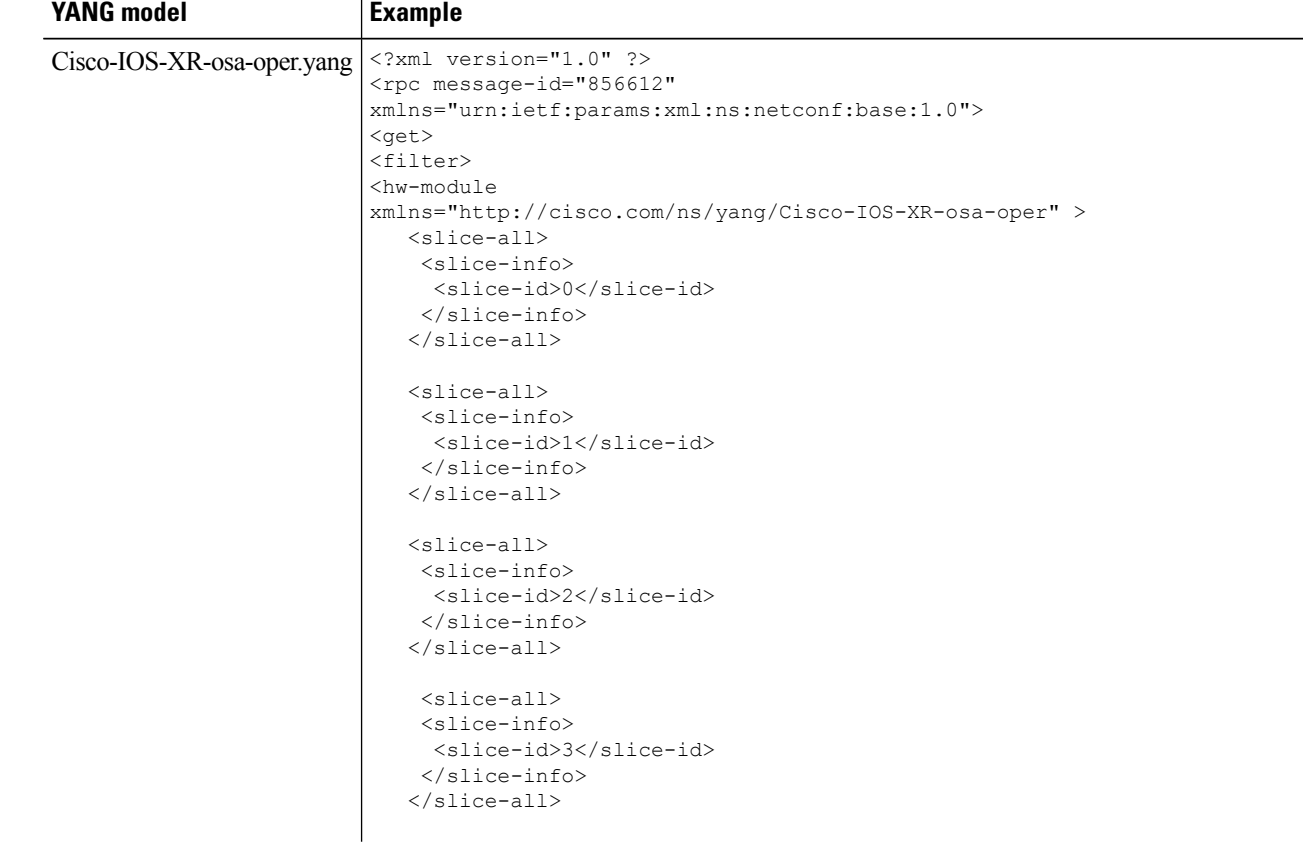

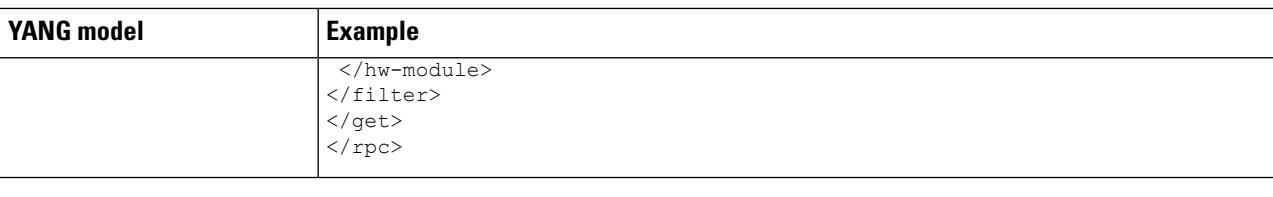

# <span id="page-3-0"></span>**Configure Optics Controller**

#### **Step 1** Use the Cisco-IOS-XR-ifmgr-cfg.yang YANG model for configuring the optics controller.

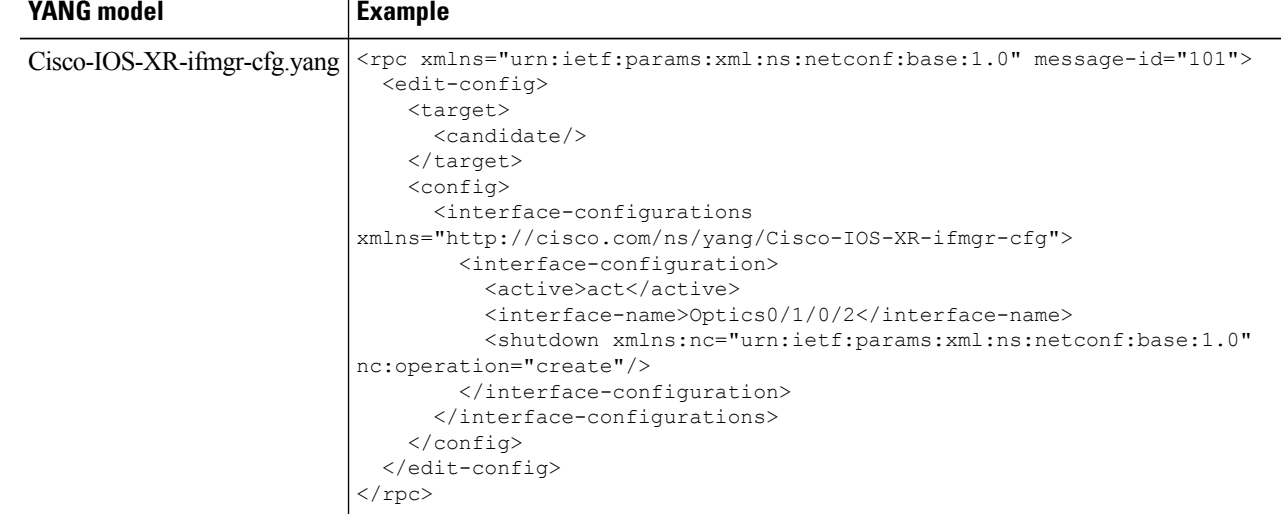

### **Step 2** Use the Cisco-IOS-XR-controller-optics-cfg.yang YANG model for configuring the wavelength on the trunk port.

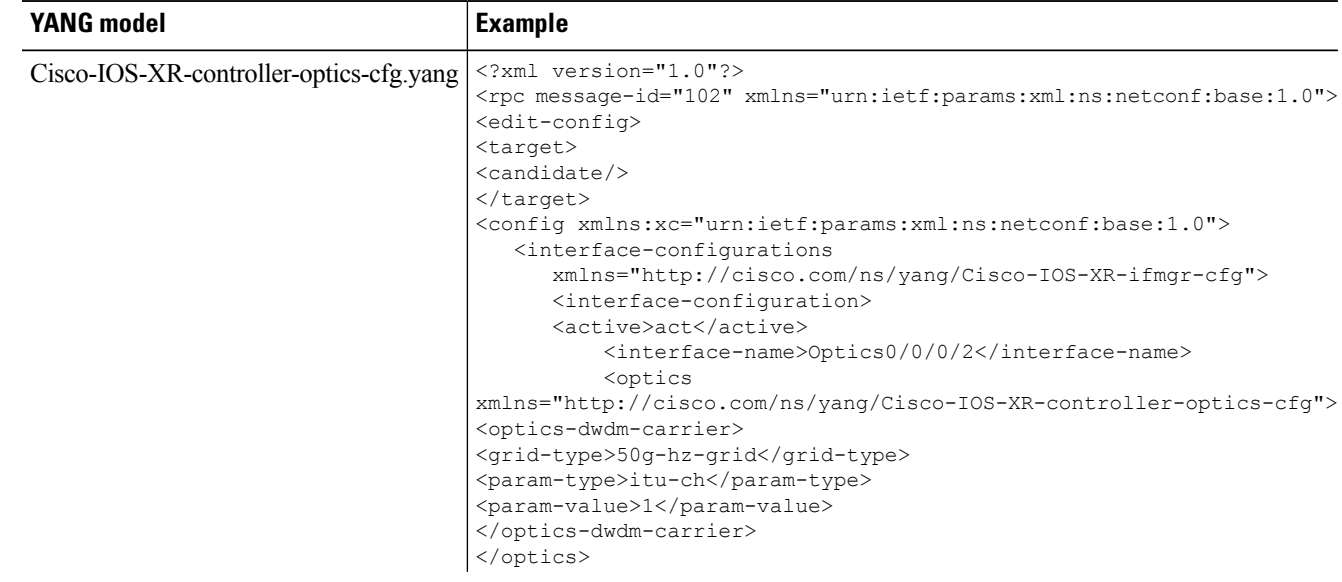

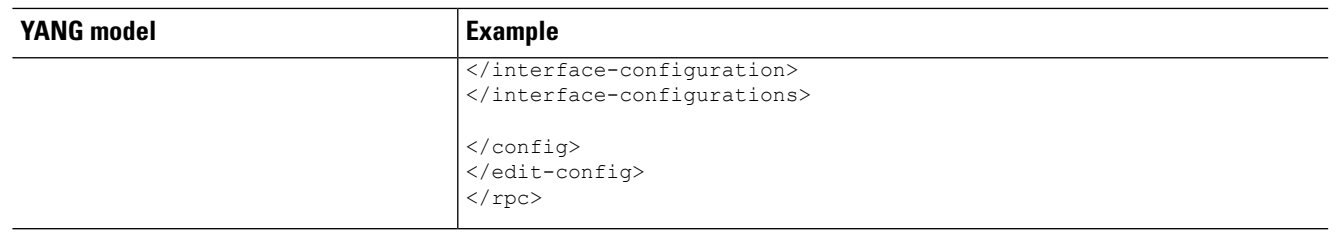

#### **Step 3** Use the Cisco-IOS-XR-controller-optics-oper.yang YANG model to verify the wavelength and channel mapping for trunk optics controllers.

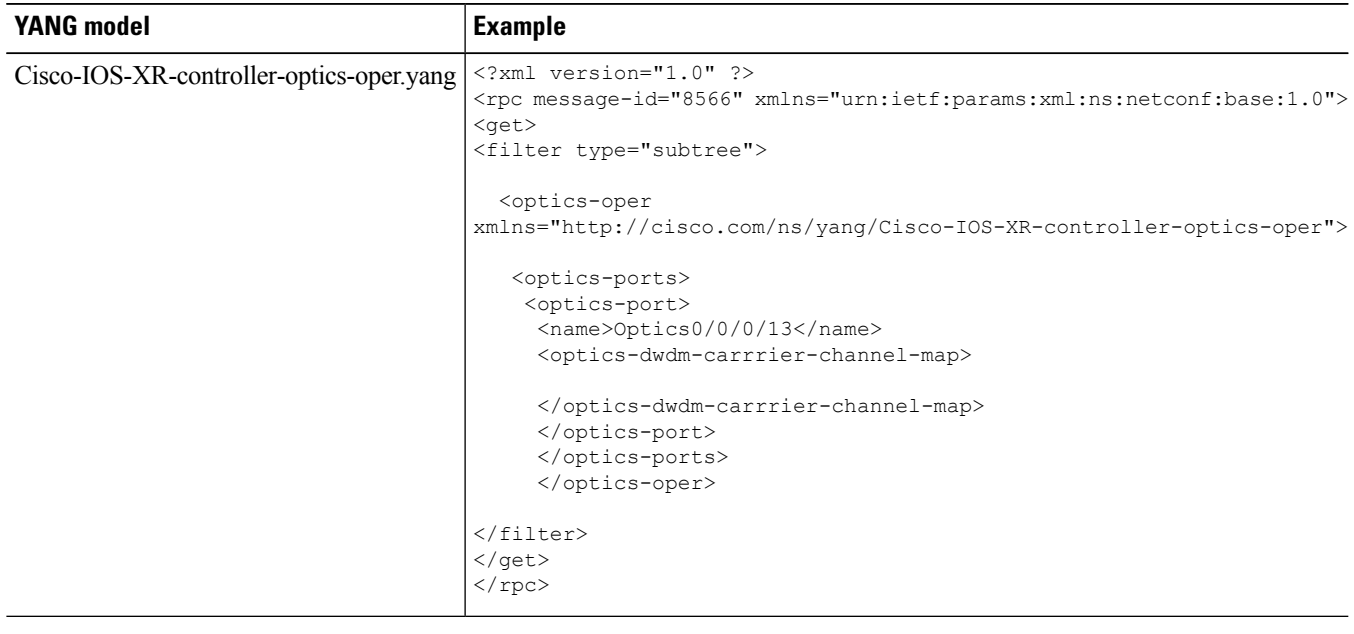

# <span id="page-4-0"></span>**Configure Ethernet and Coherent DSP Controllers**

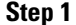

**Step 1** Use the Cisco-IOS-XR-ifmgr-cfg.yang YANG model to configure the Ethernet controller.

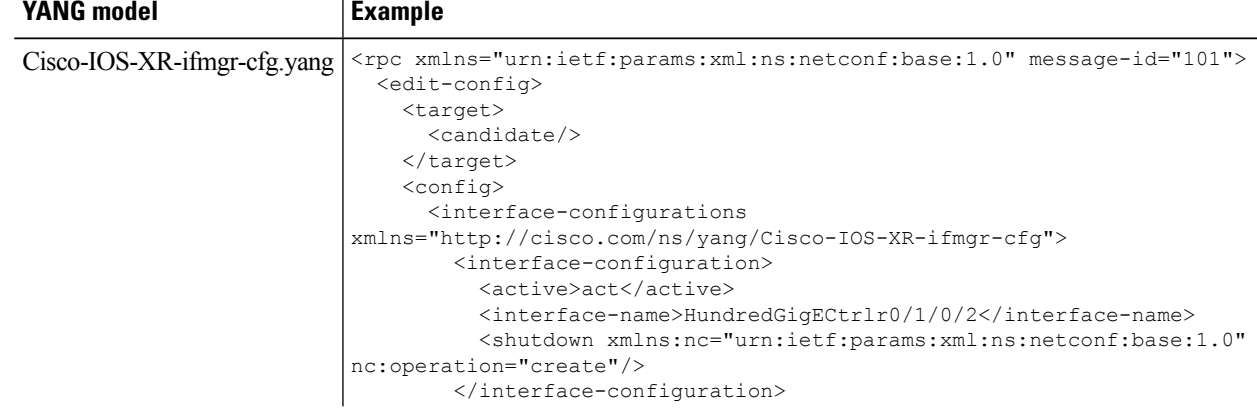

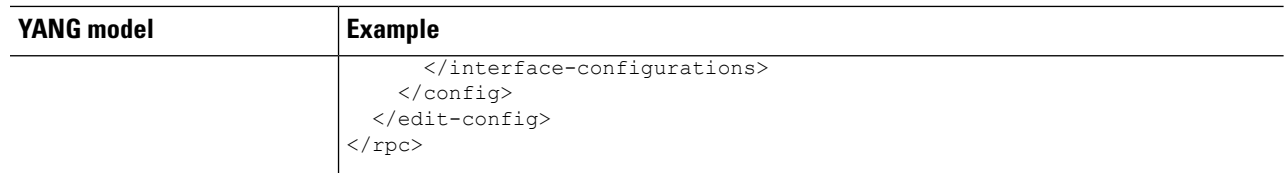

**Step 2** Use the Cisco-IOS-XR-ifmgr-cfg.yang YANG model to configure the Coherent DSP controller.

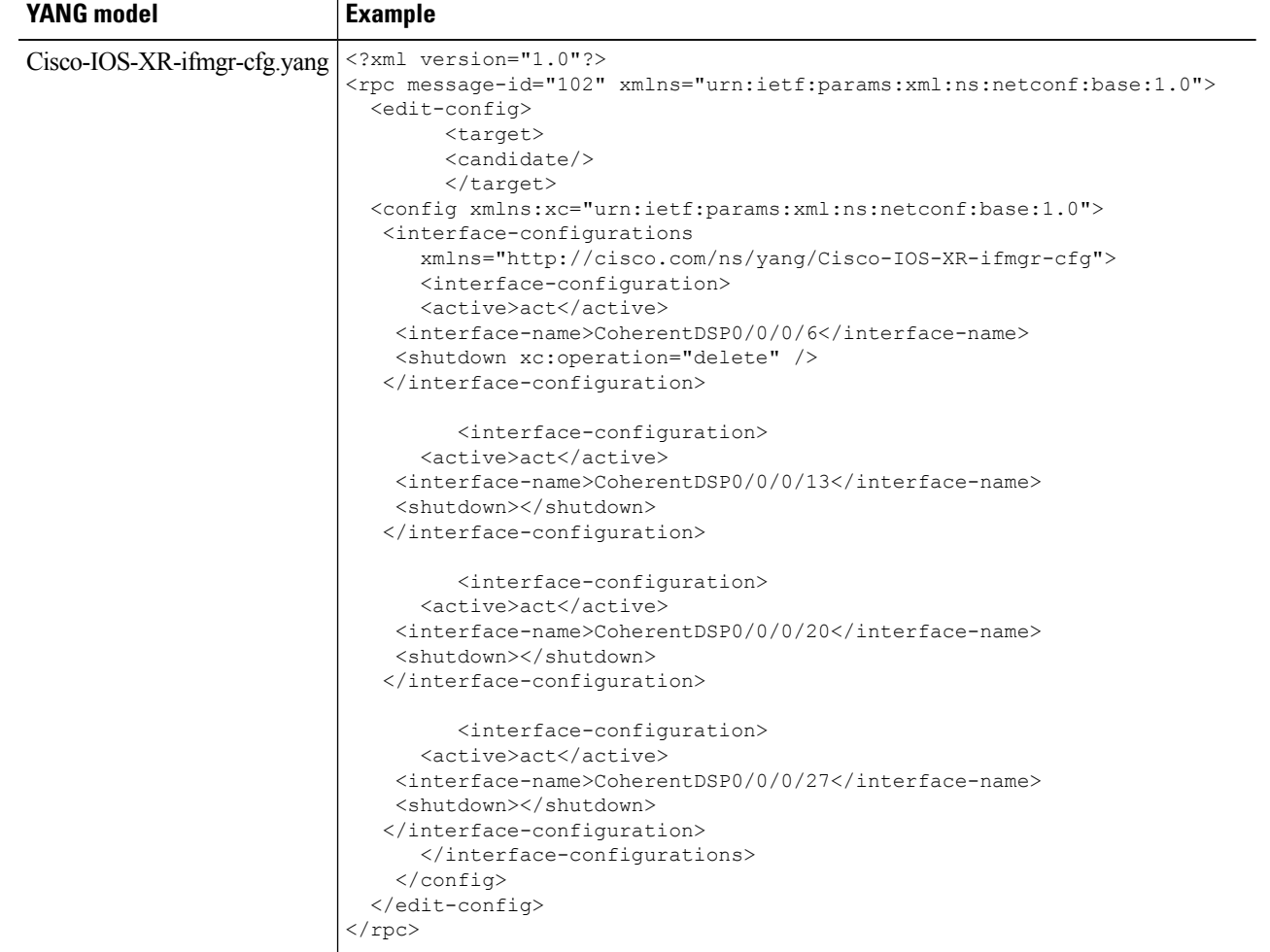

**Step 3** Use the Cisco-IOS-XR-pfi-im-cmd-ctrlr-oper.yang YANG model to display the name, status, and port description of the Ethernet controller.

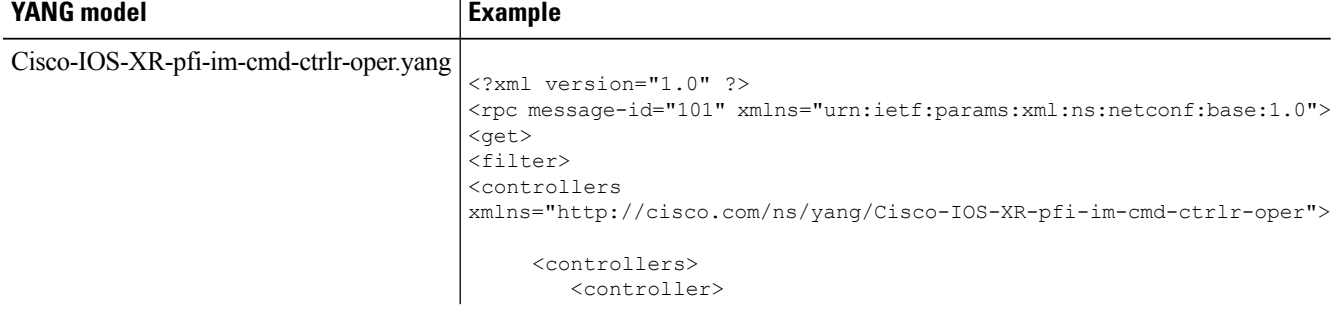

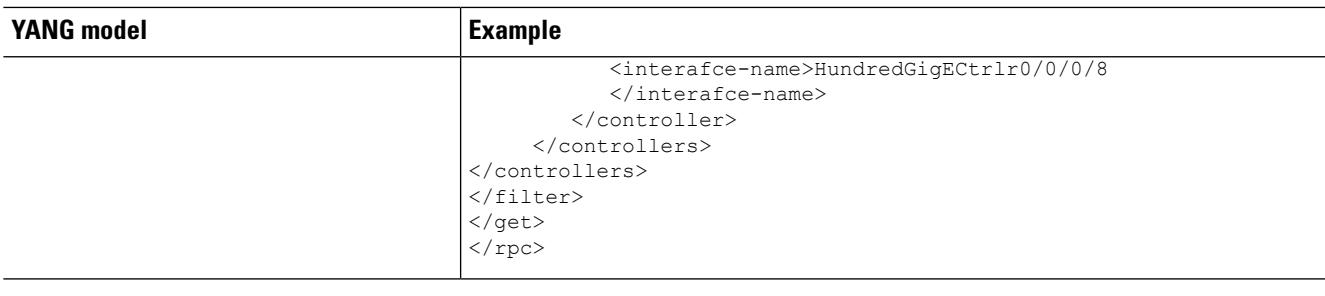

# <span id="page-6-0"></span>**Configure the GCC Interface**

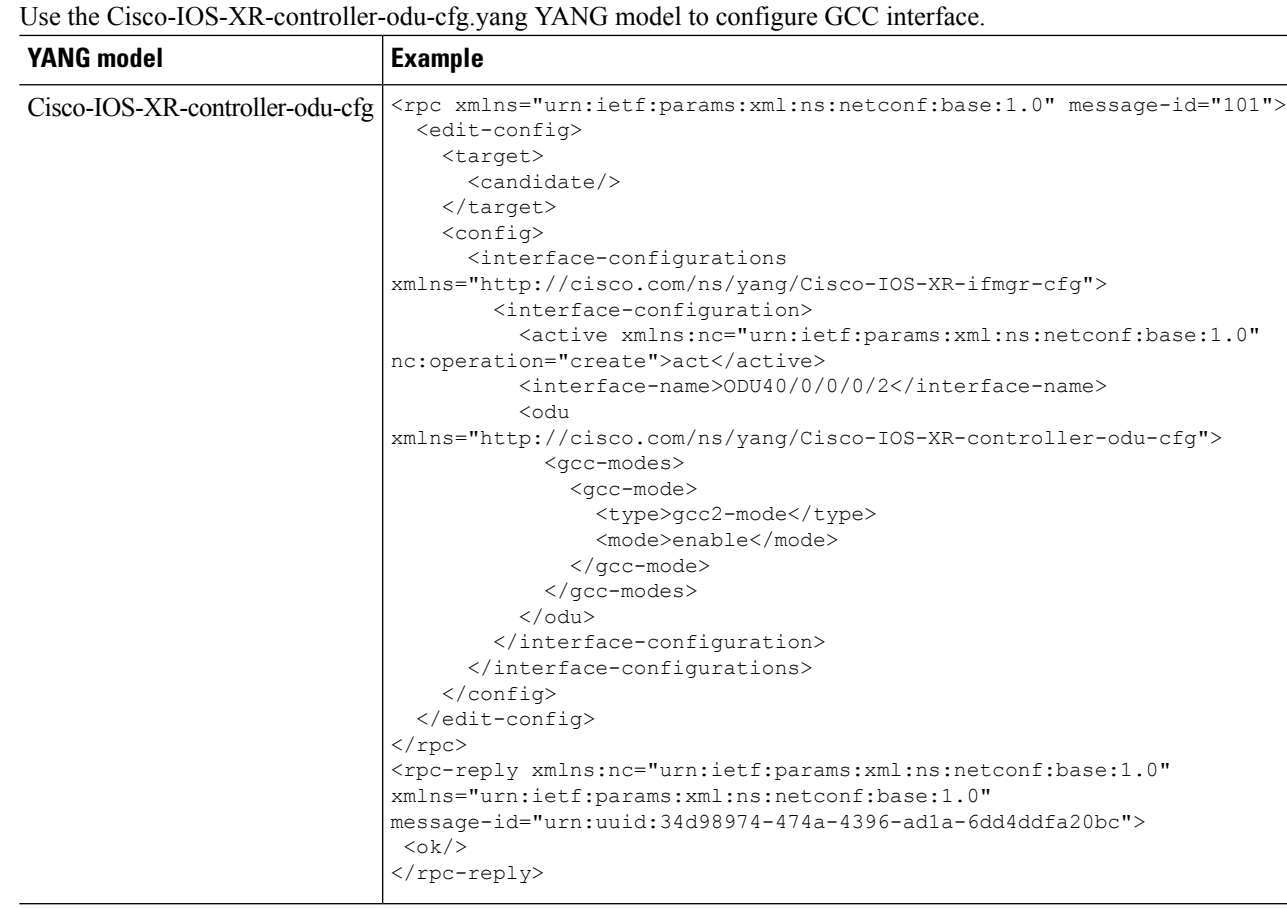

**Supported YANG Models in NCS 1004**

# <span id="page-7-0"></span>**Configure idle insertion**

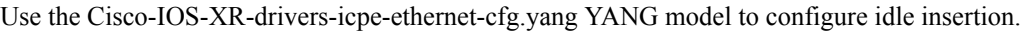

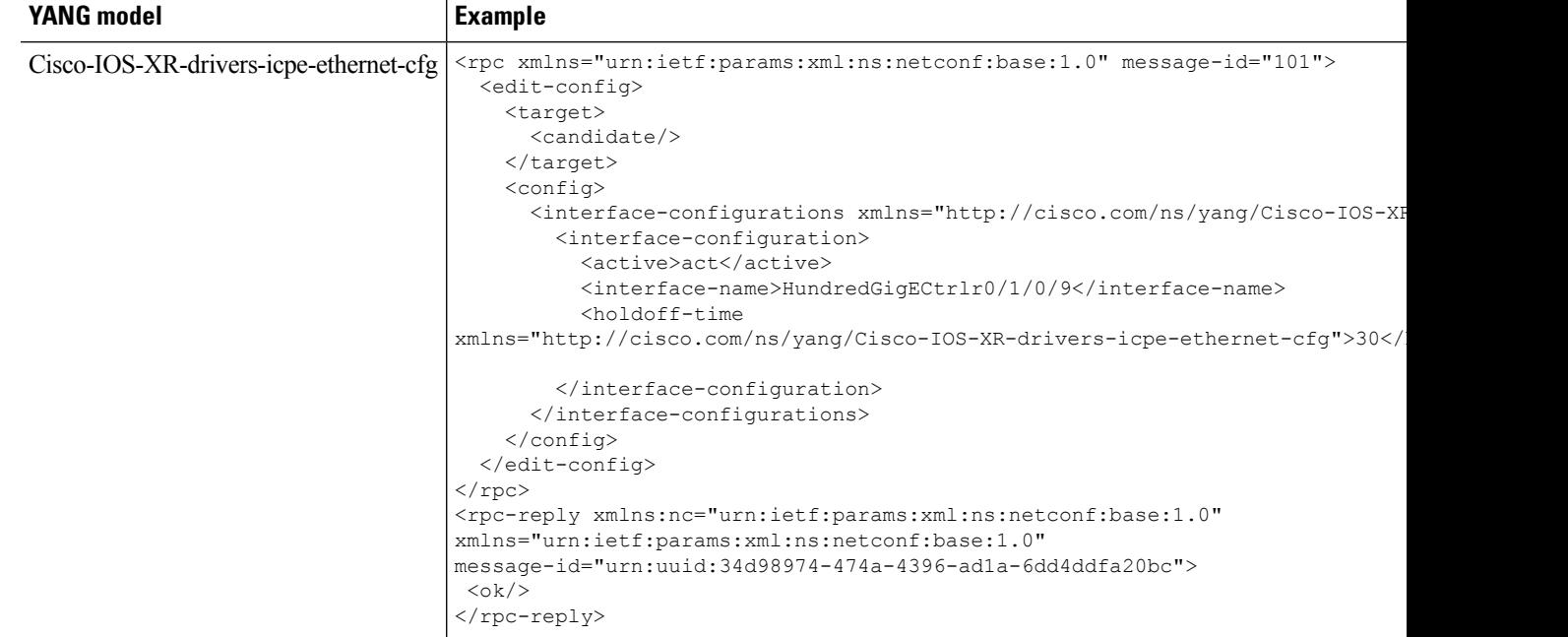

# <span id="page-7-1"></span>**Configure Loopback**

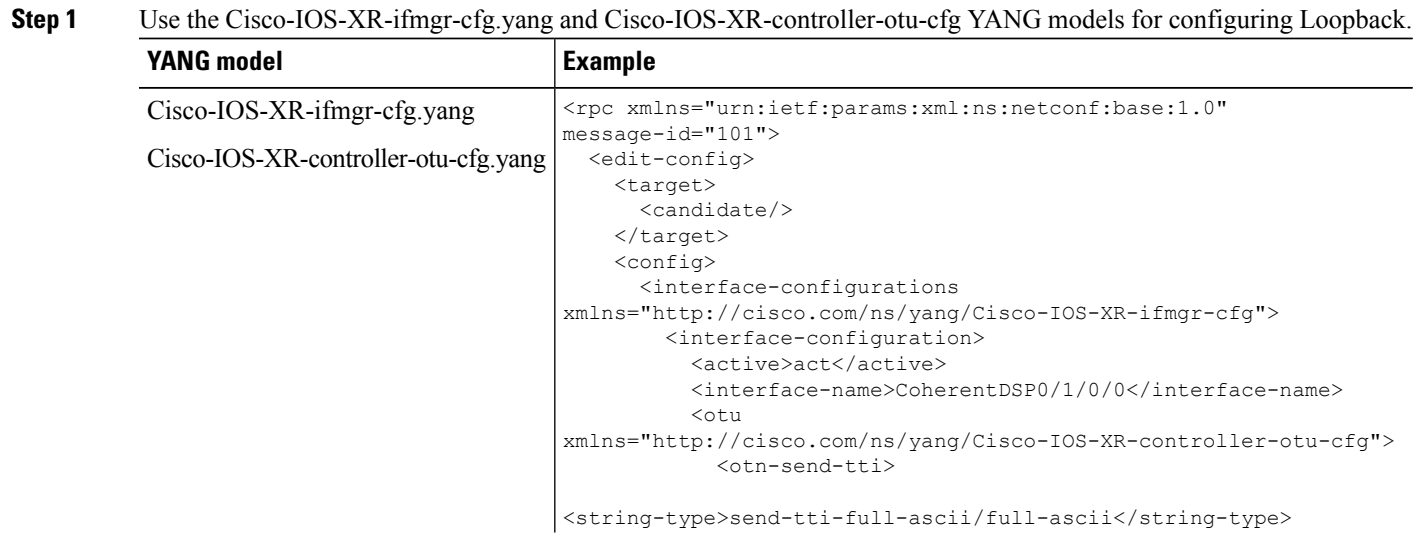

| <b>YANG model</b> | <b>Example</b>                                                                                                    |
|-------------------|----------------------------------------------------------------------------------------------------|
|                   | <full-ascii-string>test1234</full-ascii-string><br>                                                                                        |
|                   | <otn-expected-tti></otn-expected-tti>                                                                                                    |
|                   | <string-type>exp-tti-full-ascii/full-ascii</string-type><br><full-ascii-string>test1234</full-ascii-string><br><br>$\langle$ /otu><br><br> |
|                   | $\langle$ /config><br><br>                                                                                                    |

**Step 2** Use the Cisco-IOS-XR-ifmgr-cfg.yang and Cisco-IOS-XR-drivers-media-eth-cfg.yang YANG models for configuring the maintenance mode and loopback on an Ethernet controller.

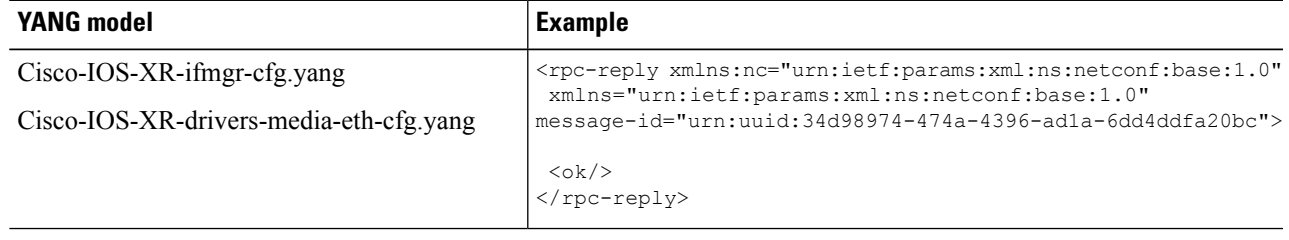

# <span id="page-8-0"></span>**Configure Laser Squelch**

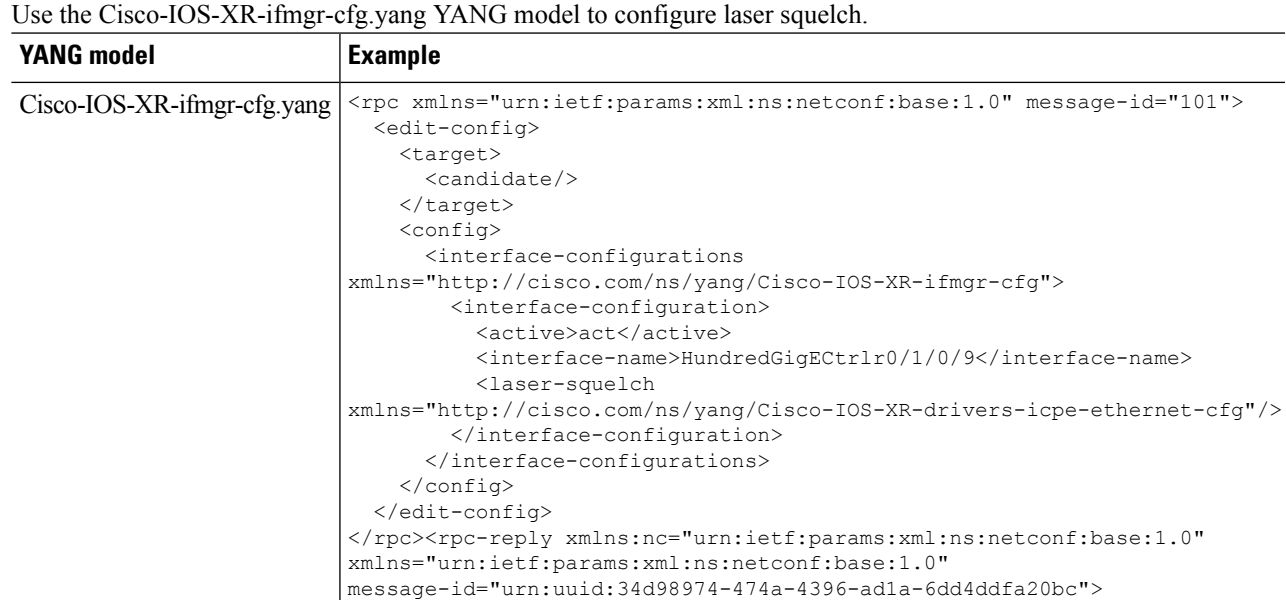

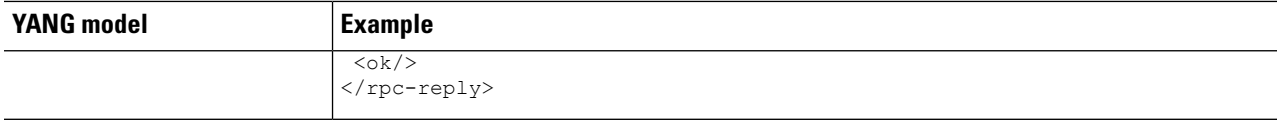

# <span id="page-9-0"></span>**Configure OTNsec on ODU4 Controllers**

**Step 1** Use the Cisco-IOS-XR-otnsec-cfg.yang YANG model to configure OTNsec on ODU4 controllers.

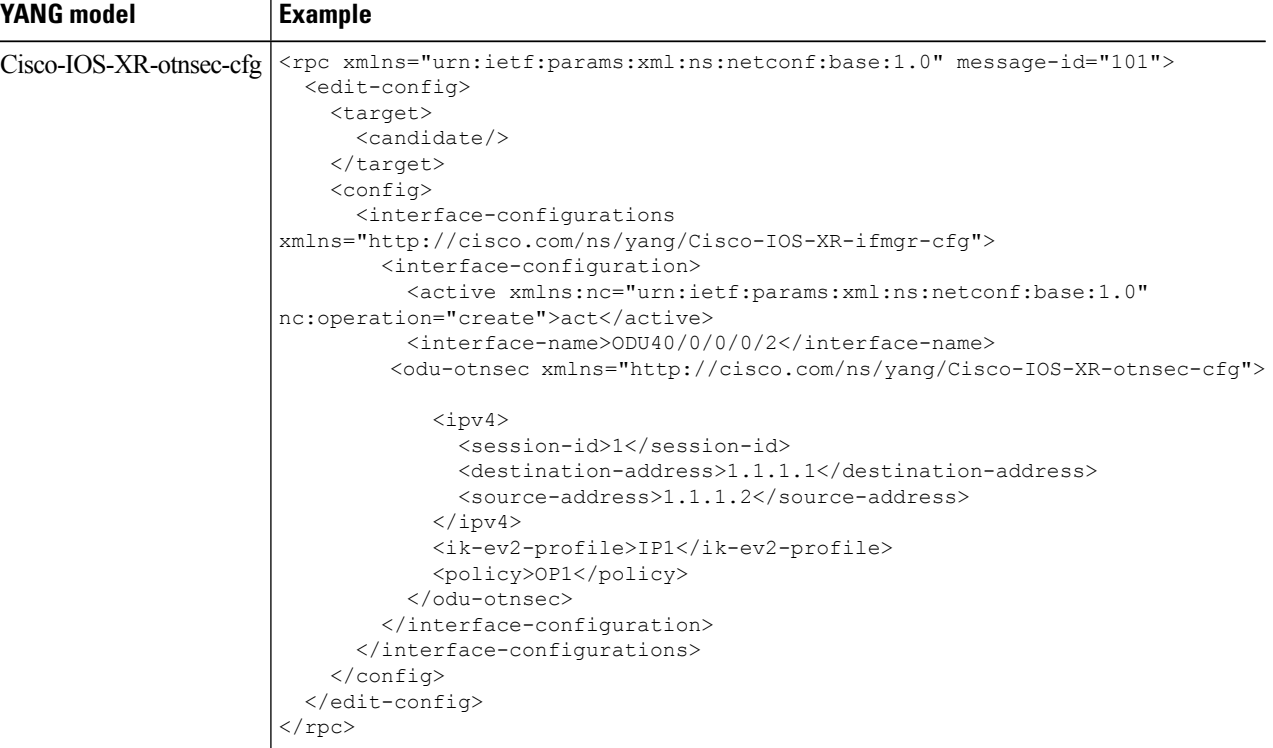

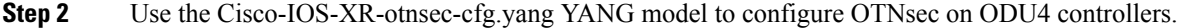

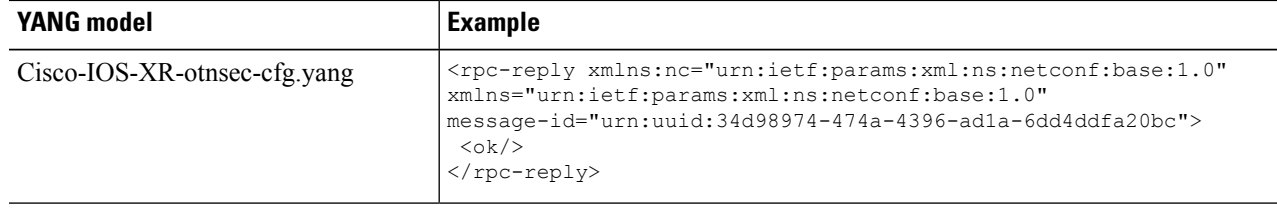

I

# <span id="page-10-0"></span>**Configure get keyring**

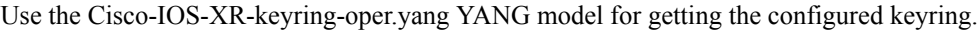

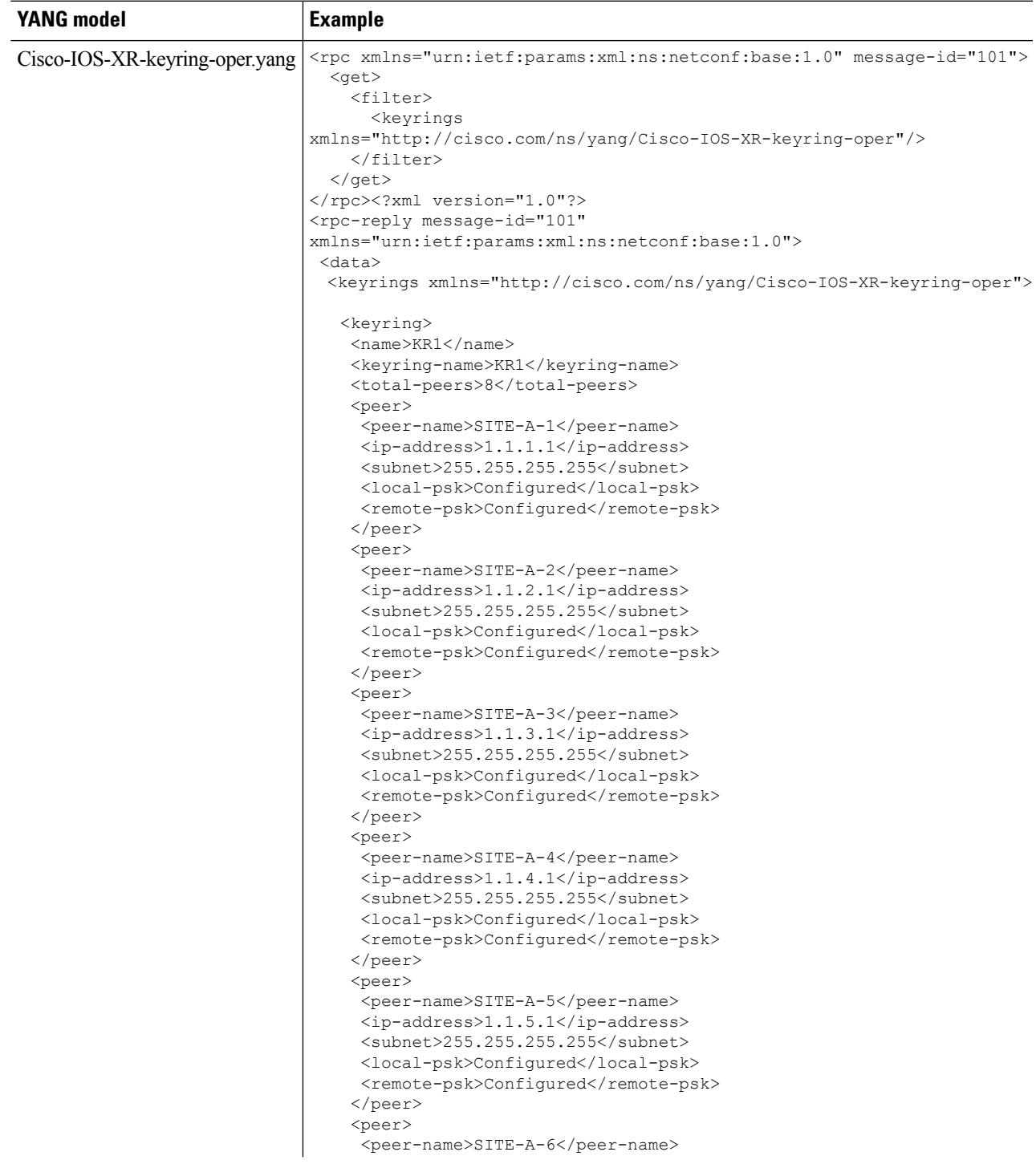

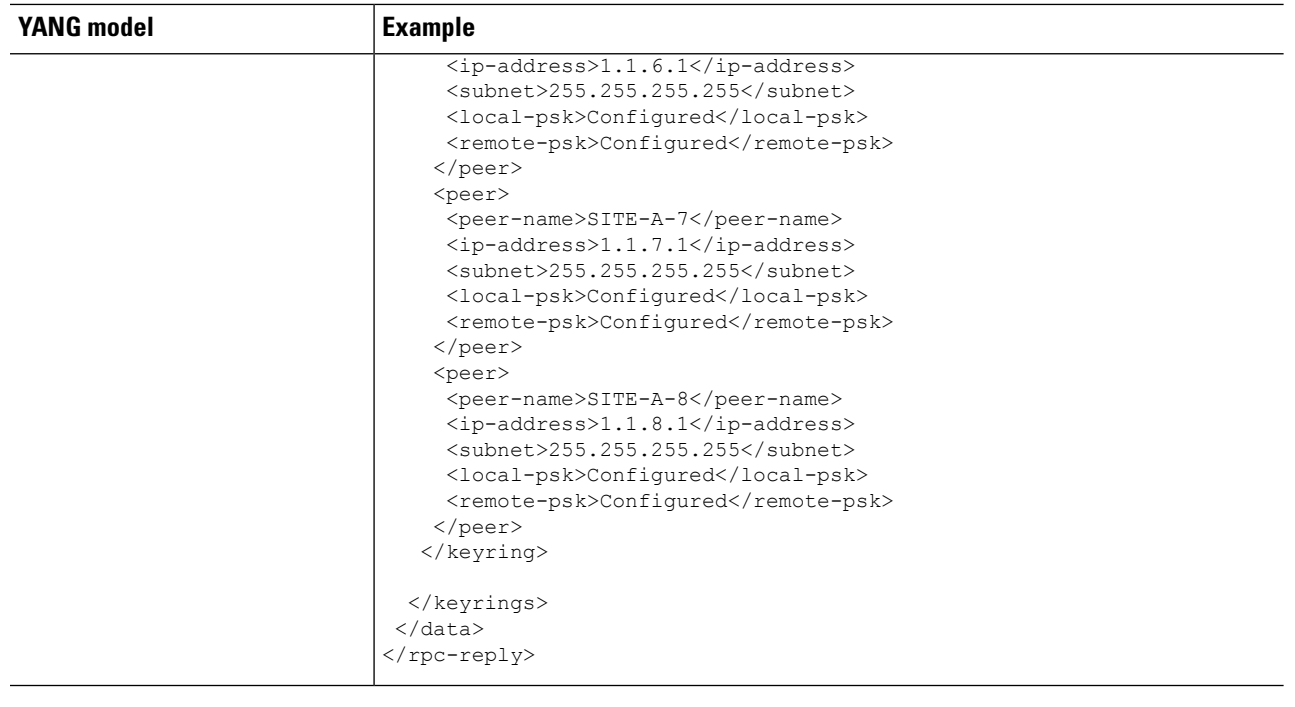

# <span id="page-11-0"></span>**Configure get ikev2 proposal/policy/profile**

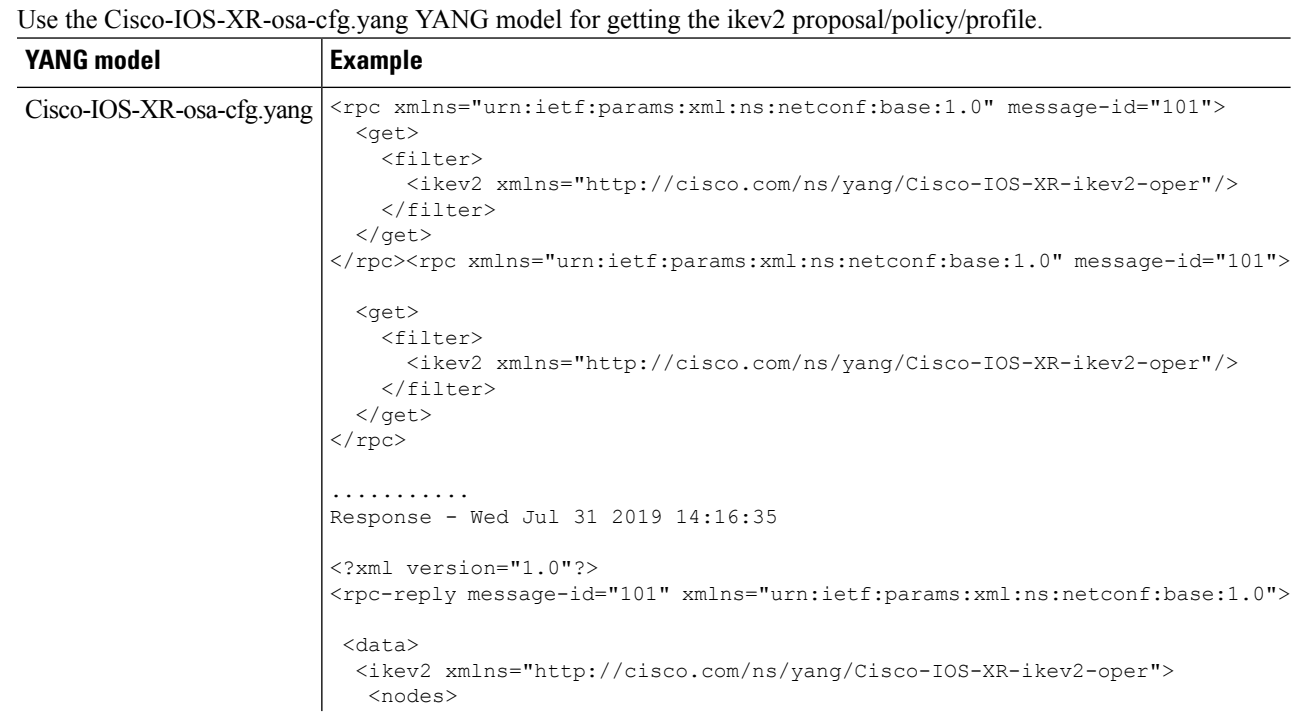

 $\mathbf l$ 

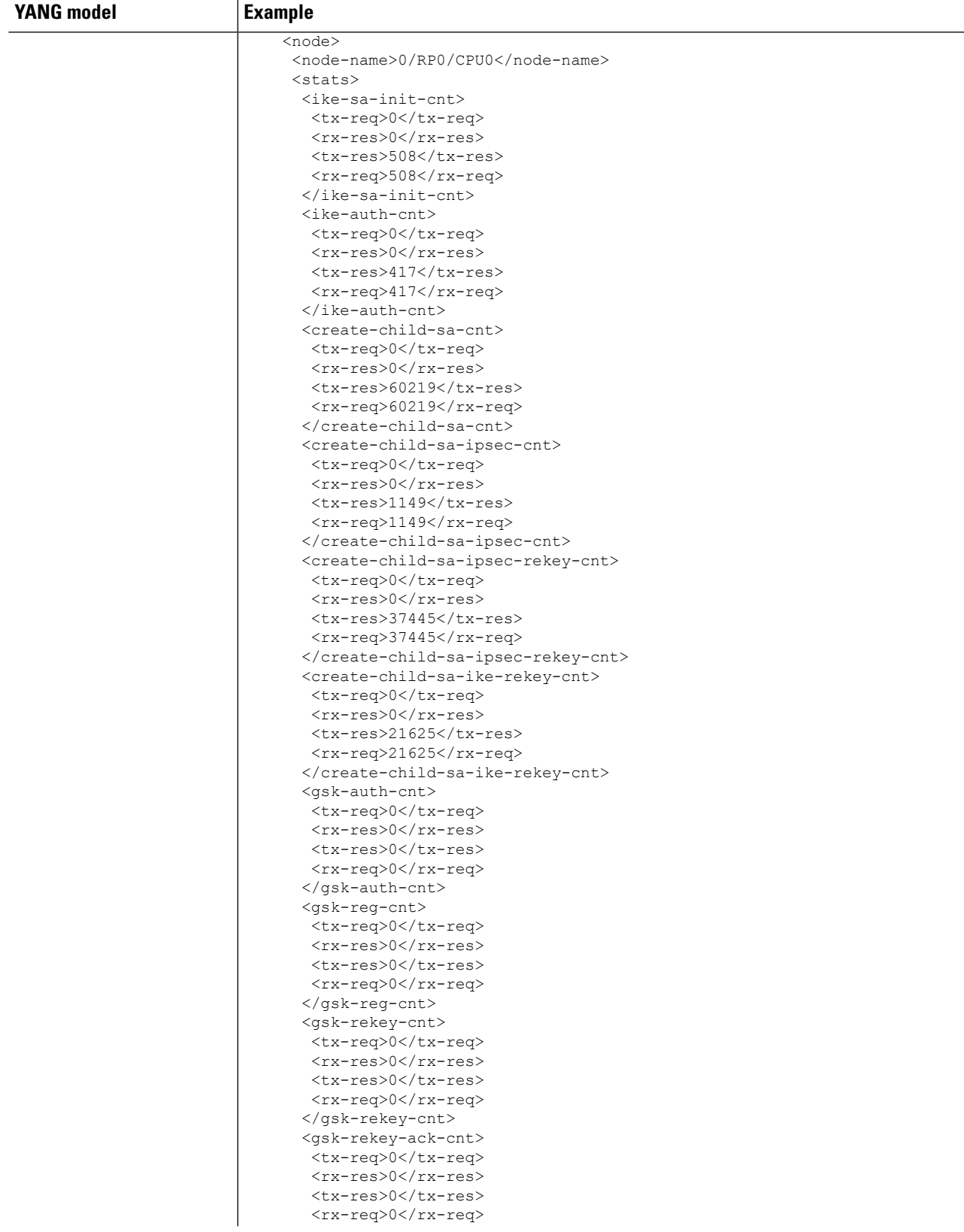

L

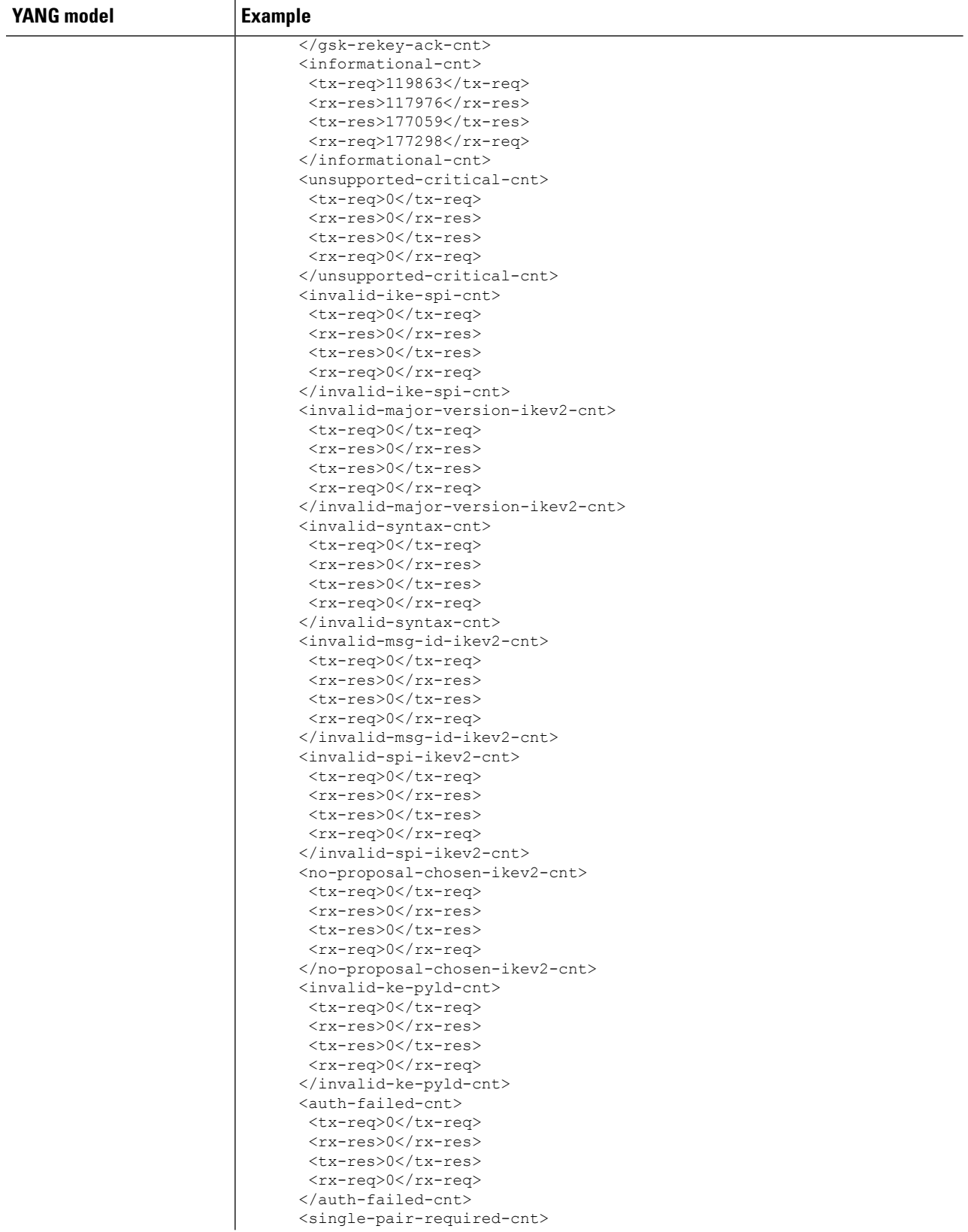

 $\mathbf l$ 

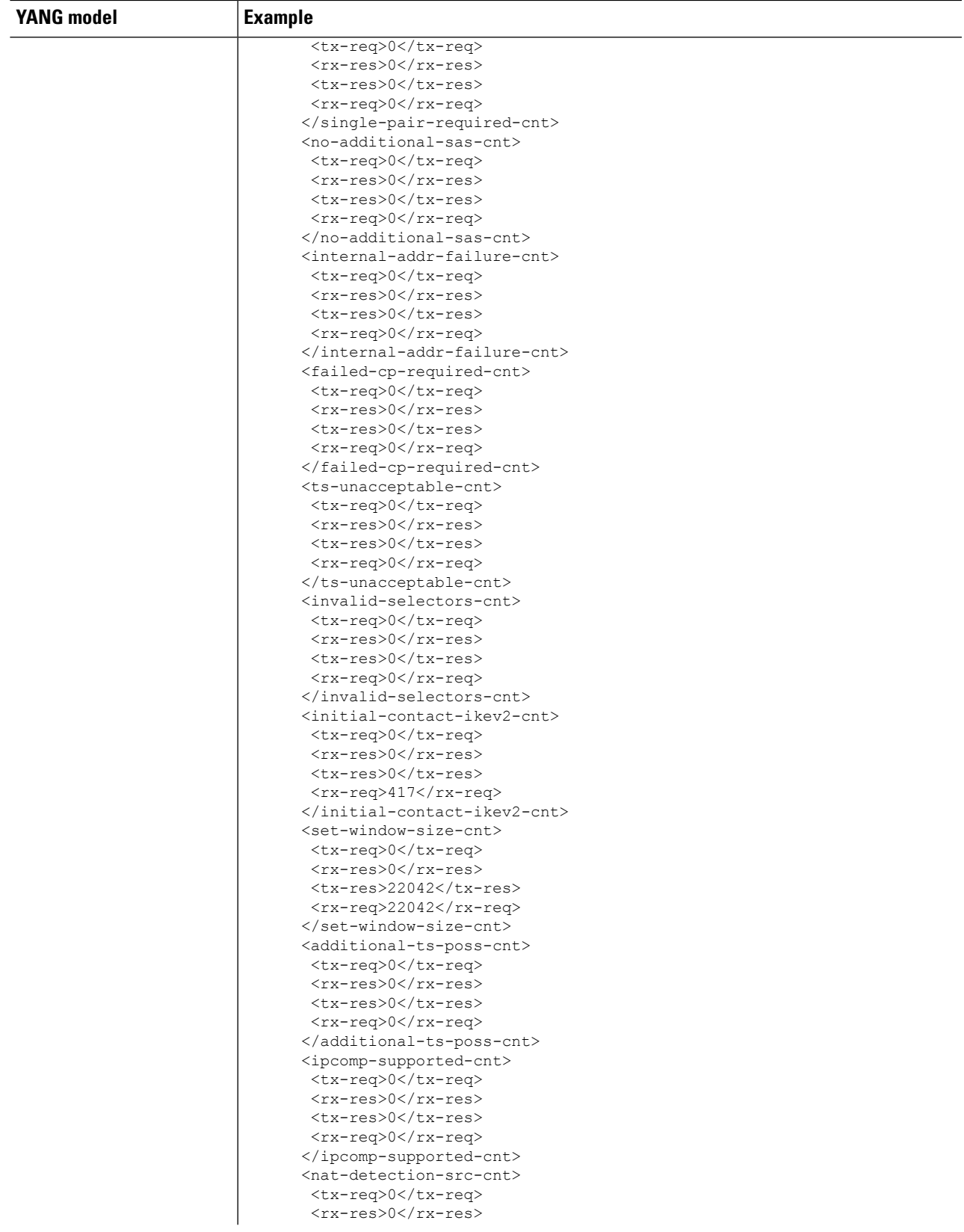

I

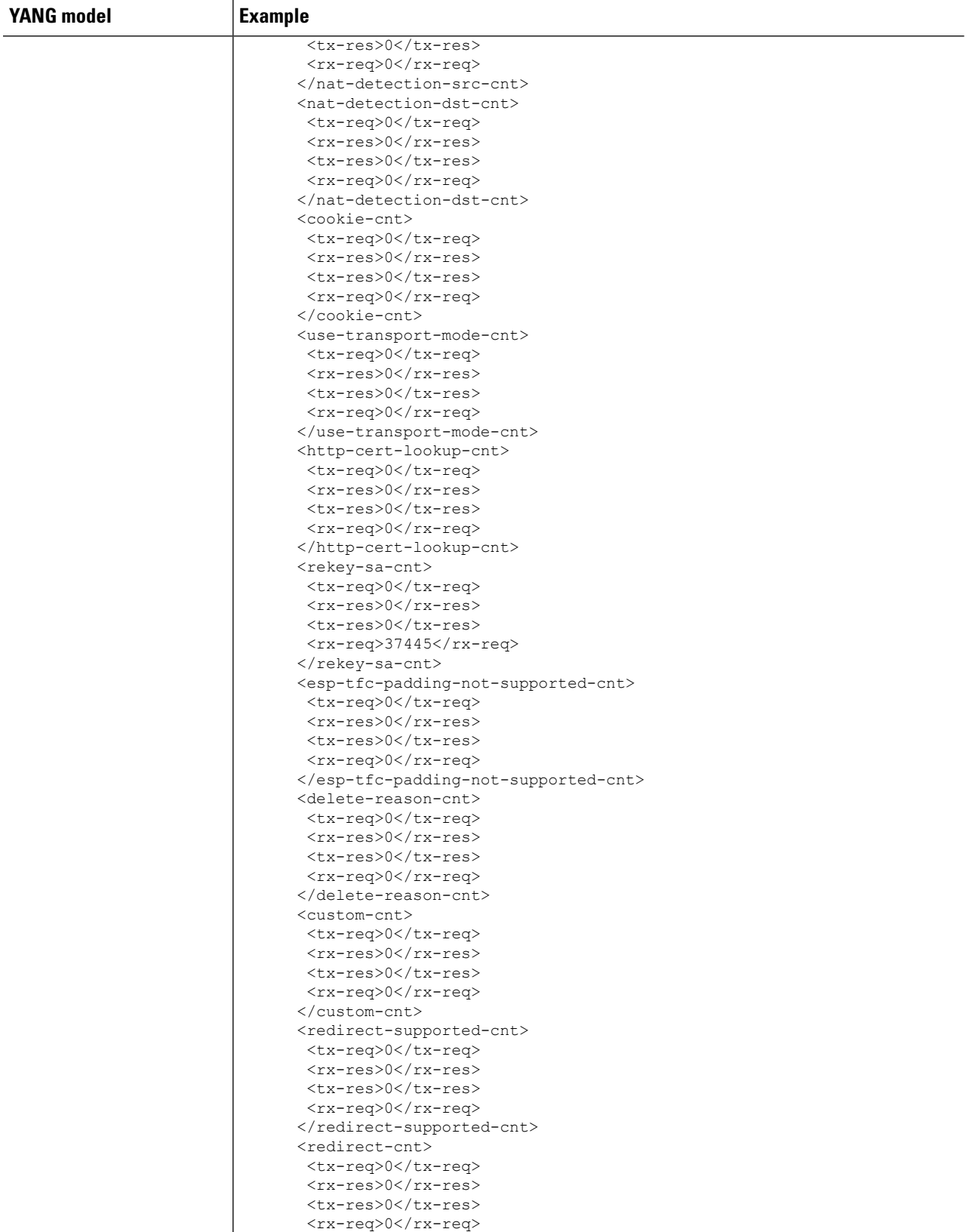

i.

 $\mathbf l$ 

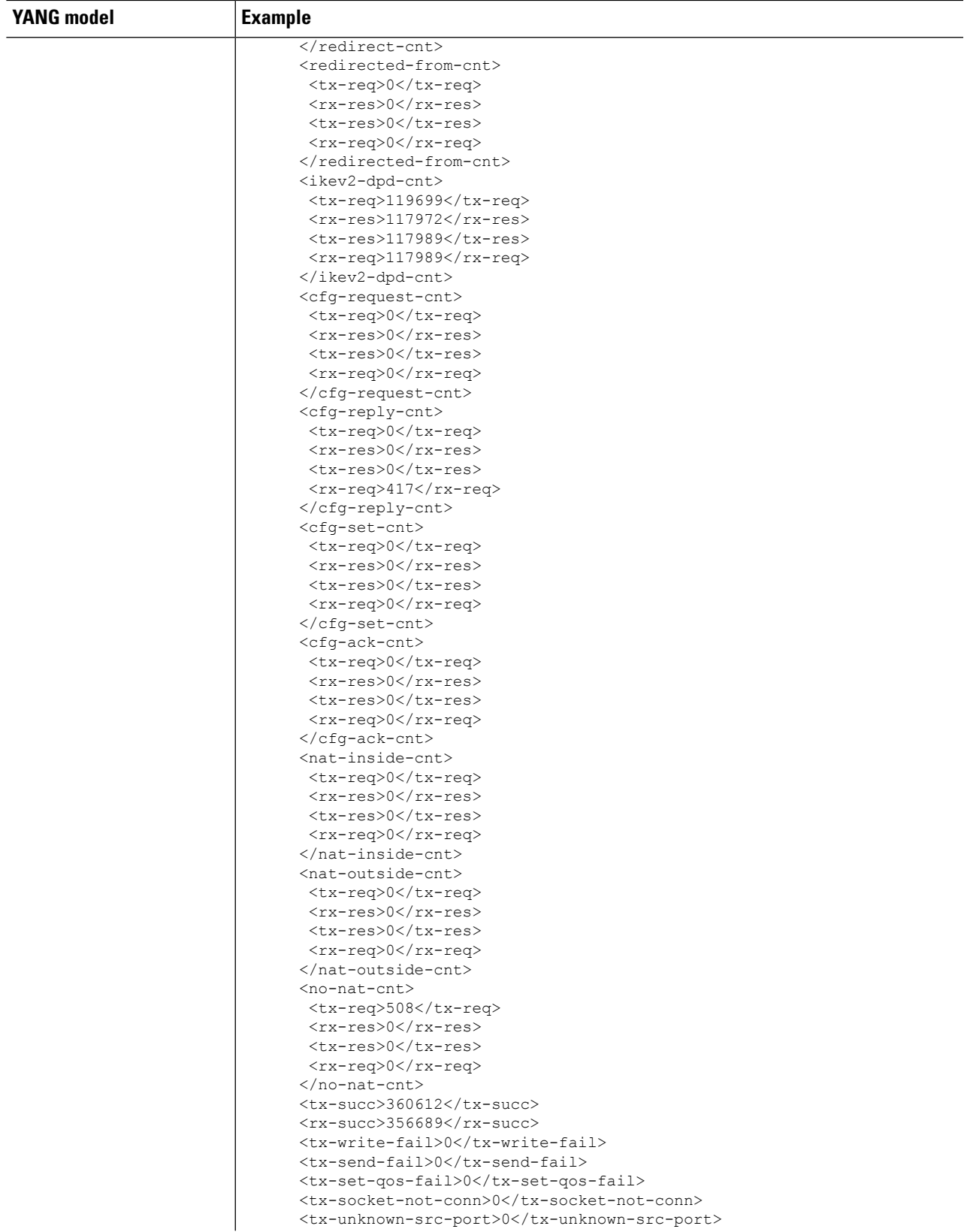

I

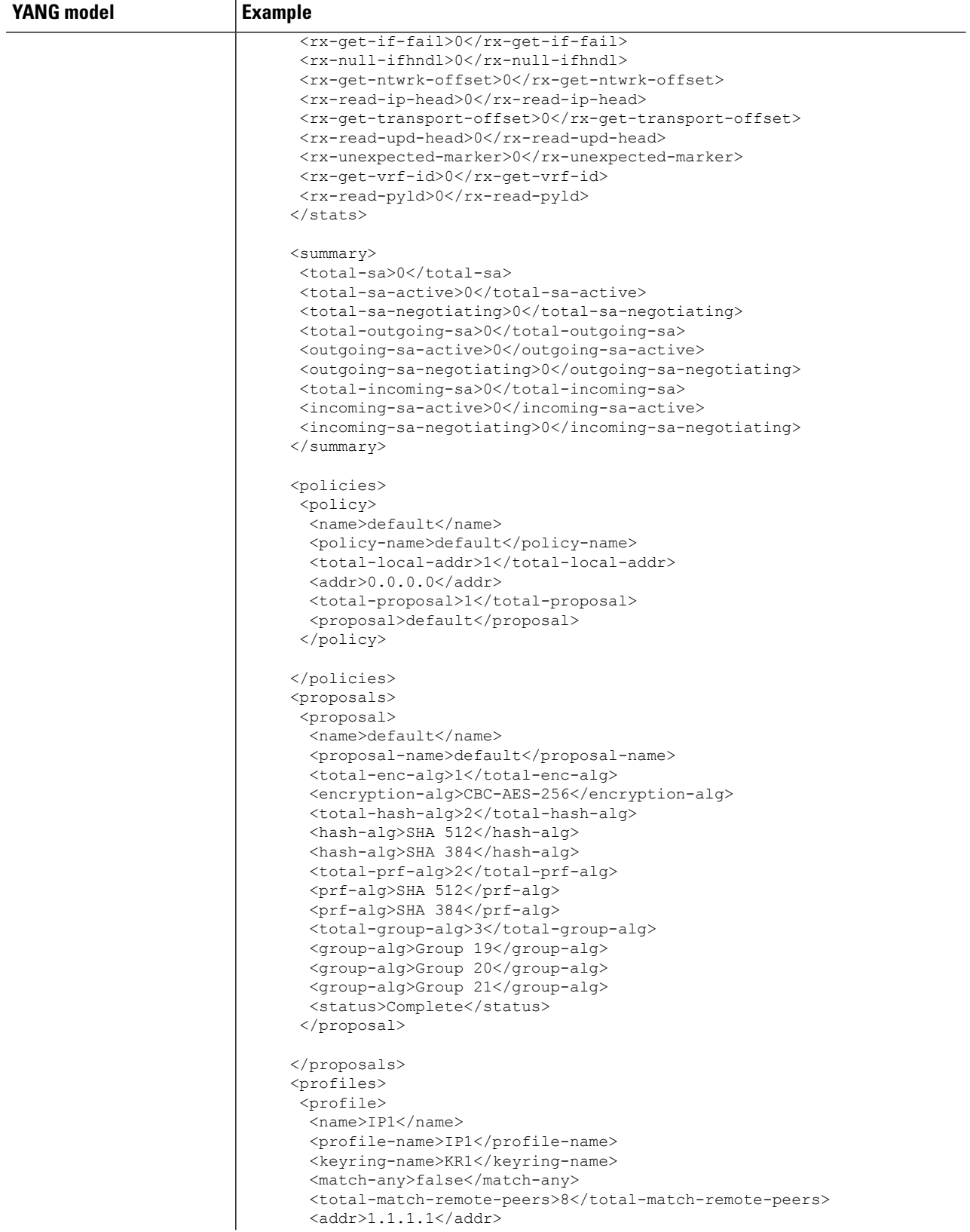

i.

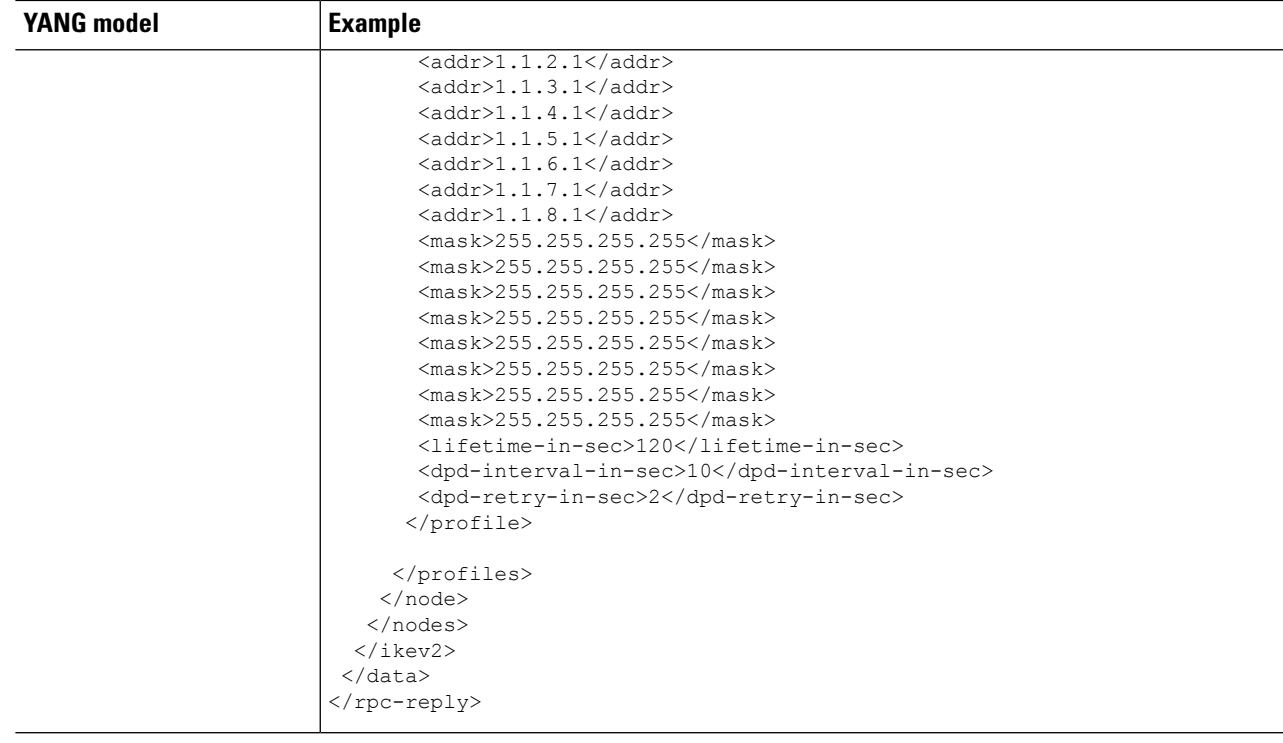

## <span id="page-18-0"></span>**Configure Performance Monitoring**

- **Step 1** Use the Cisco-IOS-XR-ifmgr-cfg.yang and Cisco-IOS-XR-pmengine-cfg.yang YANG models for configuring the performance monitoring parameters for the Optics, Ethernet, and coherentDSP controllers.
- **Step 2** Use the Cisco-IOS-XR-pmengine-oper.yang YANG models to view the performance monitoring parameters for the Optics, Ethernet, and coherentDSP controllers.

The table below shows an example that displays all the PM parameters for the optics controller. You can use specific filters for the required the output.

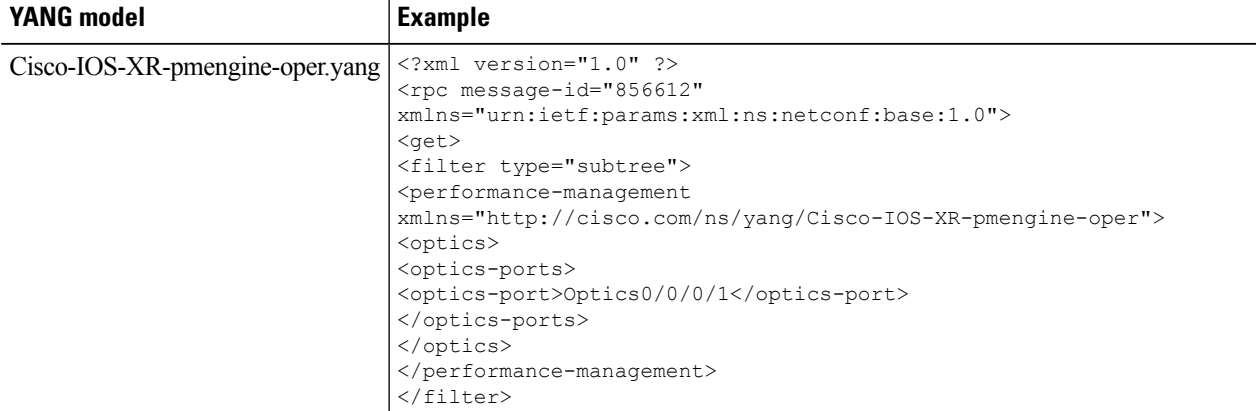

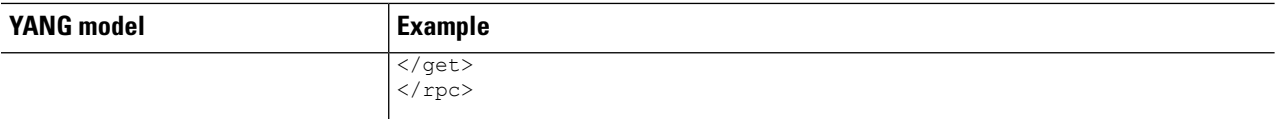

The table below shows an example that displays current 15 minute FEC PM for the Coherent DSP controller.

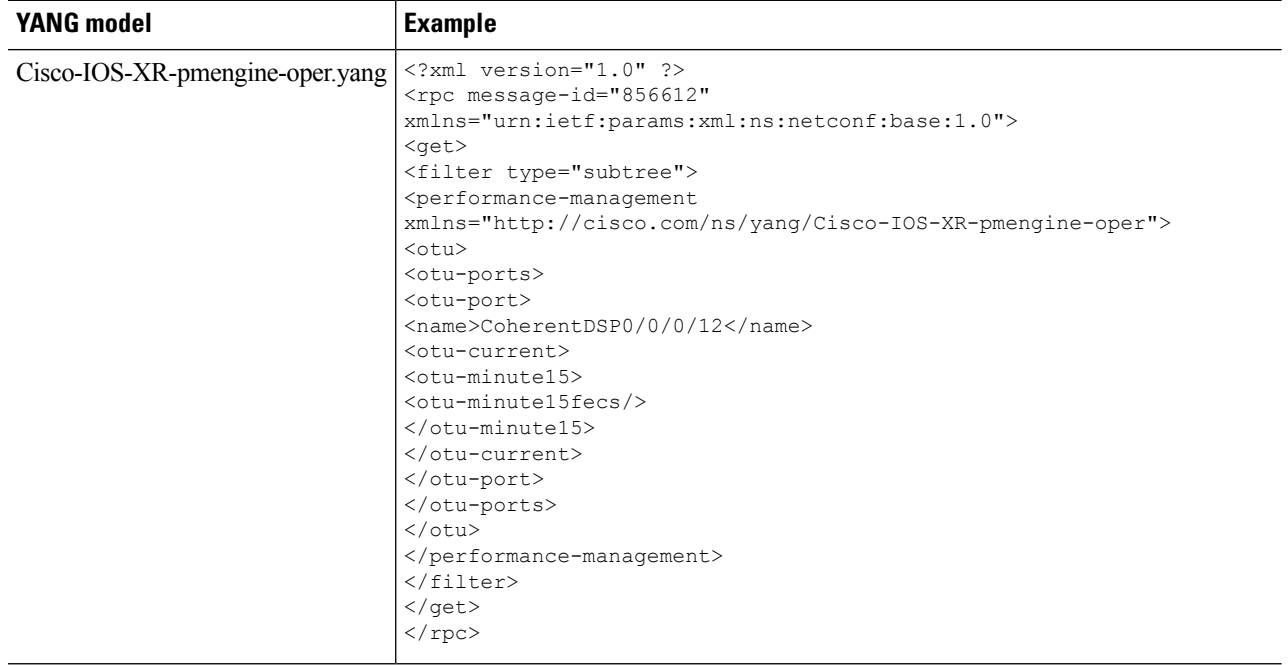

## <span id="page-19-0"></span>**NETCONF Operations**

NETCONF defines one or more configuration datastores and allows configuration operations on the datastores. A configuration datastore is a complete set of configuration data that is required to get a device from its initial default state into a desired operational state. The configuration datastore does not include state data or executive commands.

The base protocol includes the following NETCONF operations:

```
| +--Get-config
| +--Edit-Config
     | +--Merge
     | +--Replace
     | +--Create
     | +--Delete
     | +--Remove
     | +--Default-Operations
        | +--Merge
| +--Replace
| +--None
| +--Get
| +--Lock
| +--UnLock
```
 $\overline{\phantom{a}}$ 

```
| +--Close-Session
| +--Kill-Session
```
### These NETCONF operations are described in the following table:

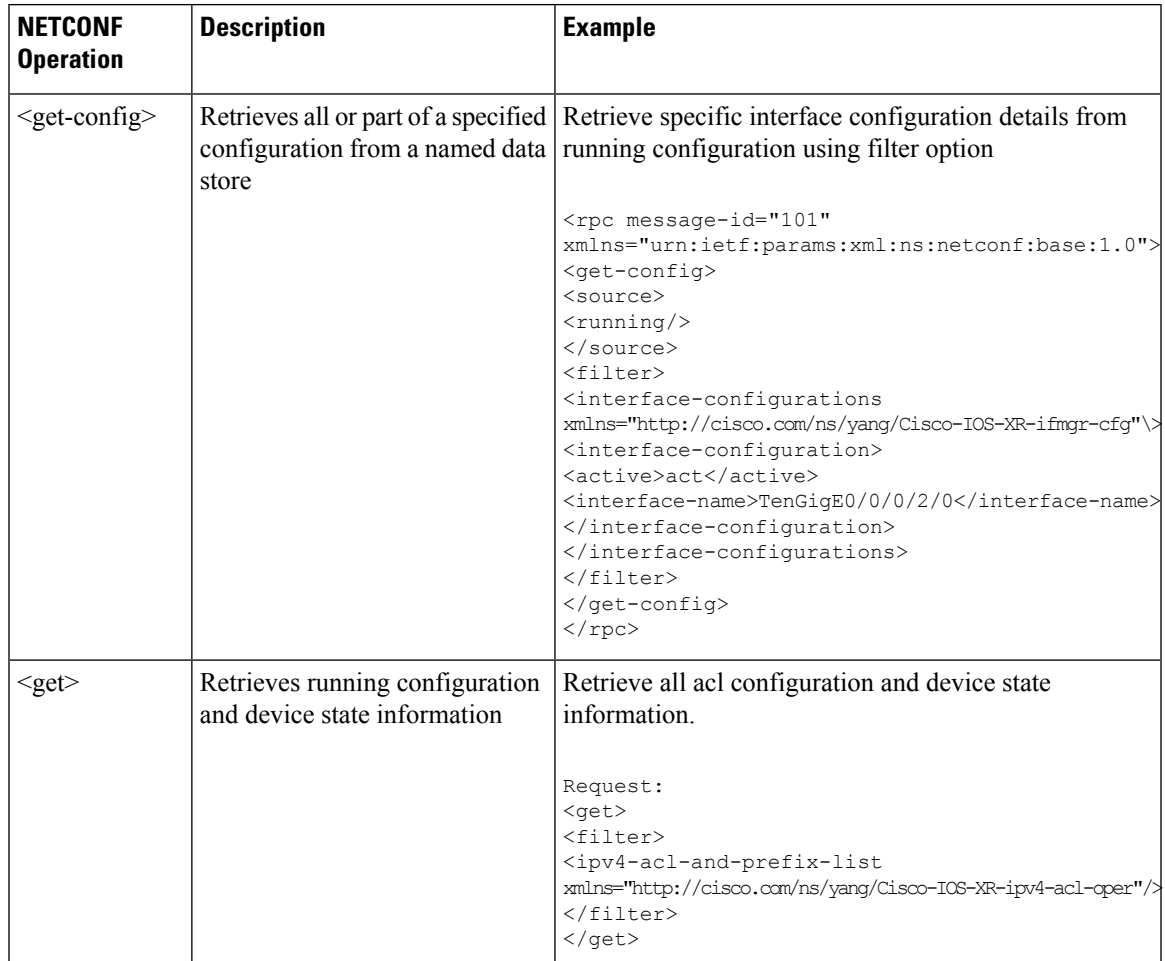

I

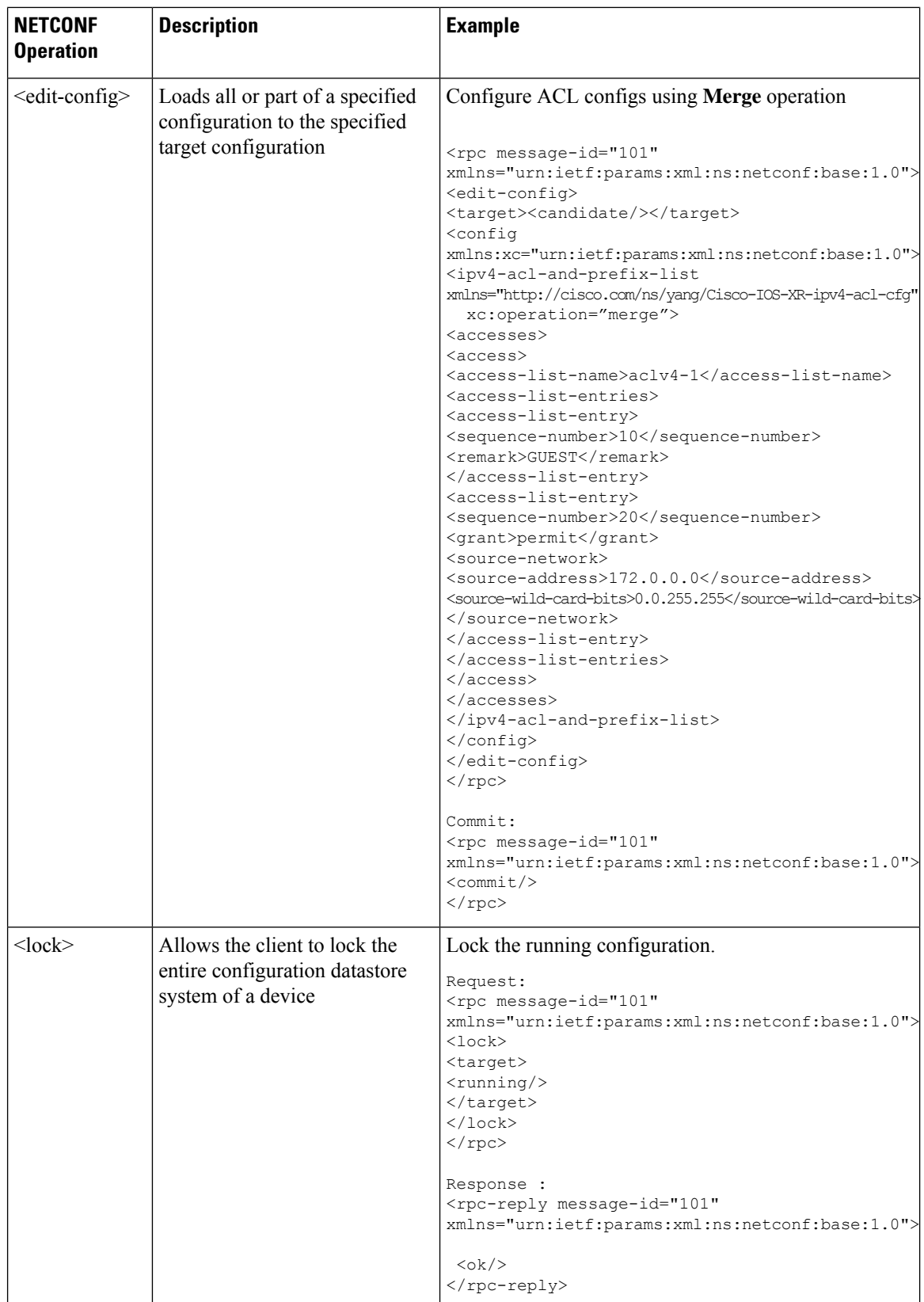

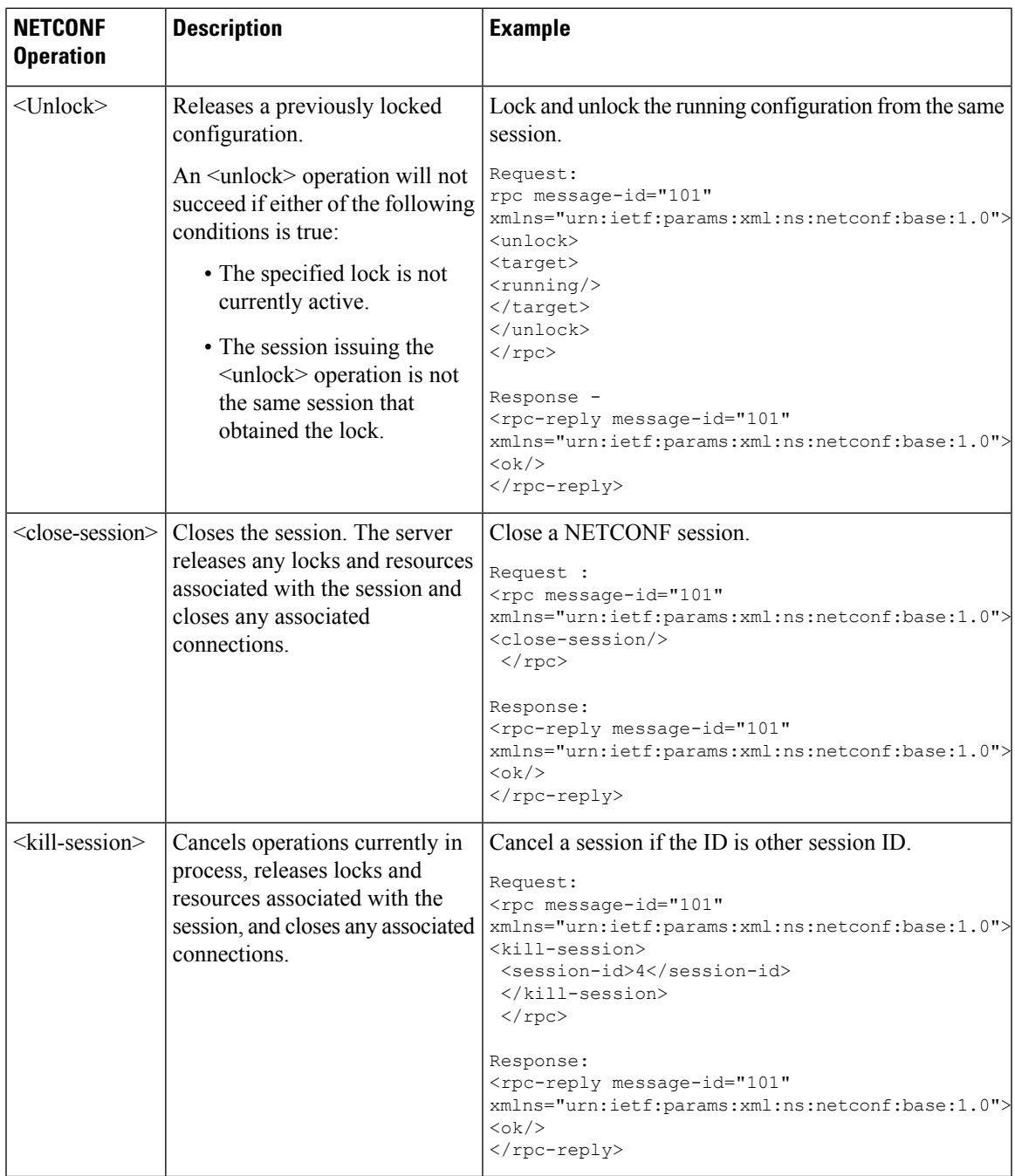

### **NETCONF Operation to Get Configuration**

This example shows how a NETCONF <get-config> request works for CDP feature.

The client initiates a message to get the current configuration of CDP running on the router. The router responds with the current CDP configuration.

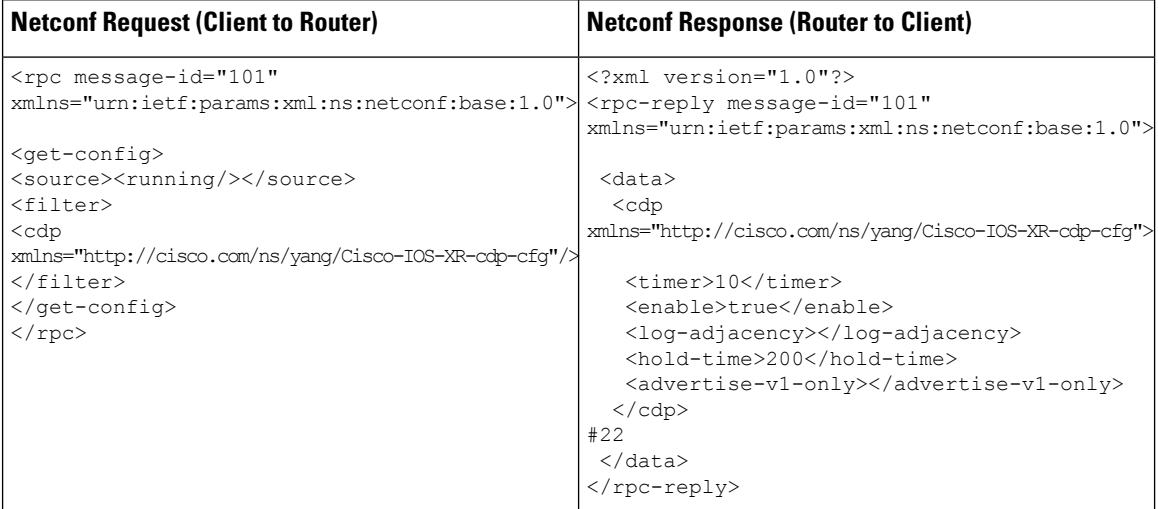

The  $<$ rpc $>$  element in the request and response messages enclose a NETCONF request sent between the client and the router. The message-id attribute in the <rpc> element is mandatory. This attribute is a string chosen by the sender and encodes an integer. The receiver of the <rpc> element does not decode or interpret this string but simply saves it to be used in the <rpc-reply> message. The sender must ensure that the message-id value is normalized. When the client receives information from the server, the <rpc-reply> message contains the same message-id.

### <span id="page-23-0"></span>**CLI Over NETCONF**

A new yang model, Cisco-IOS-XR-cli-cfg.yang is defined, which consists of a leaf node called 'cli'. The leaf node can be used to either send or receive the CLI configurations.

#### **Limitations:**

- Process restart and sysadmin mode is not supported .
- Rollback of configuration changes is not supported.
- Copying of images and logs to and from the box is not supported.

#### **Edit Configuration Request**

Edit-Config request with the sample CLI configurations is as follows. It must be followed by a commit rpc request for the configurations to be applied on the router.

**Note**

The operation attribute, default operation parameter in an Edit-Config request can only be "Merge". Other operation parameters are not supported.

```
<rpc message-id="101" xmlns="urn:ietf:params:xml:ns:netconf:base:1.0">
<edit-config>
<target>
<candidate />
</target>
<config xmlns:xc="urn:ietf:params:xml:ns:netconf:base:1.0" >
```

```
Supported YANG Models in NCS 1004
```

```
<cli xmlns="http://cisco.com/ns/yang/Cisco-IOS-XR-cli-cfg">
interface MgmtEth0/RP0/CPU0/0
no shutdown
ipv4 address dhcp
router static
address-family ipv4 unicast
0.0.0.0/0 MgmtEth0/RP0/CPU0/0 192.168.122.1
ssh server v2
ssh server netconf
netconf-yang agent ssh
\langle/cli></config>
</edit-config>
\langle /rpc>
<rpc message-id="101" xmlns="urn:ietf:params:xml:ns:netconf:base:1.0">
<commit/>
\langle / rpc
```
### **Copy Configuration Request**

Copy-Config request with a sample CLI configuration is as follows. It must be followed by a commit rpc request for the configurations to be applied on the router.

R.

**Note**

A Copy-Config request replaces the configurations on the router with the configurations sent in the request. So, any reachability configuration ( related to netconf, ssh, management ip) must be sent in the Copy-Config request.

```
<rpc message-id="101" xmlns="urn:ietf:params:xml:ns:netconf:base:1.0">
<copy-config>
<target>
<candidate />
</target>
<source>
<config>
<cli xmlns="http://cisco.com/ns/yang/Cisco-IOS-XR-cli-cfg">
interface MgmtEth0/RP0/CPU0/0
no shutdown
ipv4 address dhcp
router static
address-family ipv4 unicast
0.0.0.0/0 MgmtEth0/RP0/CPU0/0 192.168.122.1
ssh server v2
ssh server netconf
netconf-yang agent ssh
\langle/cli></config>
</source>
</copy-config>
\langle / rpc<rpc message-id="101" xmlns="urn:ietf:params:xml:ns:netconf:base:1.0">
<commit/>
\langle /rpc>
```
#### **Get Configurations Request**

Get-Config request to retrieve the configurations on the router is as follows.

```
<rpc message-id="101" xmlns="urn:ietf:params:xml:ns:netconf:base:1.0">
<get-config>
<source>
```

```
<running/>
</source>
<filter type="subtree">
<cli xmlns="http://cisco.com/ns/yang/Cisco-IOS-XR-cli-cfg">
\langle/cli\rangle</filter>
</get-config>
\langle /rpc>
```
Get request to retrieve the configurations on the router.

```
<rpc message-id="101" xmlns="urn:ietf:params:xml:ns:netconf:base:1.0">
<<sub>et</sub></sub>
<filter>
<cli xmlns="http://cisco.com/ns/yang/Cisco-IOS-XR-cli-cfg"/>
</filter>
</get>
\langle /rpc>
```

```
Note
```
Get requests always return the running configurations of the router and show cli is not supported in NETCONF clear text.

### <span id="page-25-0"></span>**CLIDIFF Over NETCONF**

A new RPC is implemented in the IOS-XR NETCONF agent, which can be used to retrieve the difference in the configuration changes before and after committing. The output is similar to the output of the command **show commit changes diff**. It shows the configurations added or removed after the commit is done. The added configurations will have a "+" sign and the removed configurations will have a "-" sign.

The sample output of **show commit changes diff** command is as follows:

```
RP/0/RSP0/CPU0:ASR9001-1(config)#sh commit changes diff
Fri Sep 23 08:03:07.485 UTC
Building configuration...
!! IOS XR Configuration 5.3.3
- interface Loopback1000
- description test
- ipv4 address 10.10.0.1 255.255.255.255
!
+ multicast-routing
+ address-family ipv4
+ interface Loopback0
             enable
               !
           !
       !
+ multicast-routing
!
end
```
#### **RPC Request**

```
<rpc message-id="101" xmlns="urn:ietf:params:xml:ns:netconf:base:1.0">
<get-cli-config-diff xmlns= "http://cisco.com/ns/yang/Cisco-IOS-XR-cli-diff-act"/>
\langle / rpc
```
#### **RPC Reply**

```
<?xml version="1.0"?>
<rpc-reply message-id="101" xmlns="urn:ietf:params:xml:ns:netconf:base:1.0">
<response xmlns="http://cisco.com/ns/yang/Cisco-IOS-XR-cli-diff-act">Building
configuration...
!! IOS XR Configuration 6.5.1
+ vrf RED
    address-family ipv6 unicast
     import route-target
      + 65172:1
     !
     export route-target
     + 65172:1
     !
    !
   !
end
\langle/response>
\langle/rpc-reply>
```

$$
\mathscr{O}^{\prime}
$$

**Note** The above RPC reply is seen after adding the following CLI configuration:

```
vrf RED
 address-family ipv6 unicast
  import route-target
   65172:1
  !
  export route-target
  65172:1
  !
 !
!
```
## <span id="page-26-0"></span>**Configure LLDP Drop**

**Step 1** Use the Cisco-IOS-XR-osa-cfg.yang YANG model to configure LLDP drop.

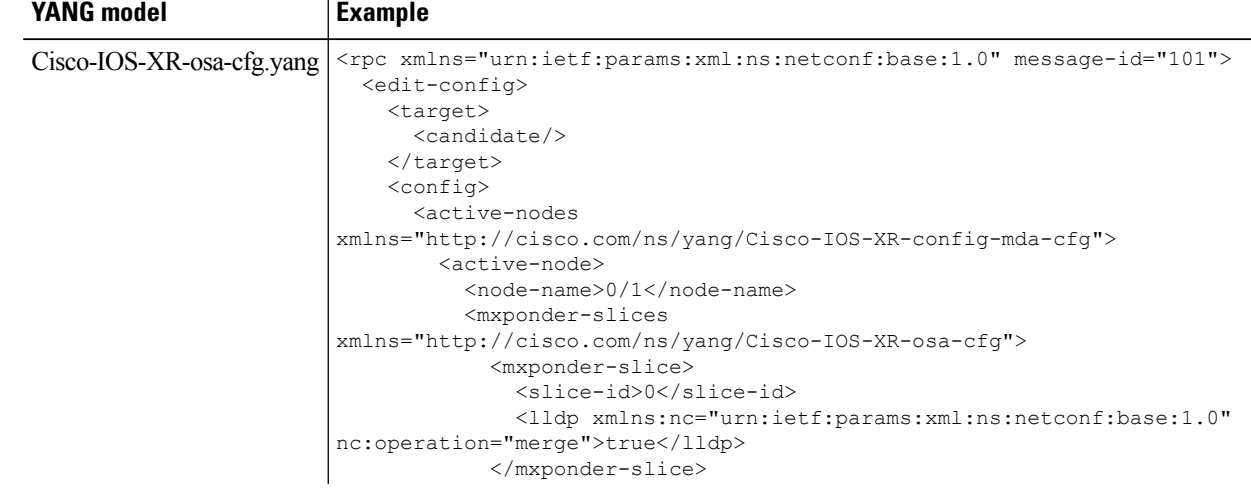

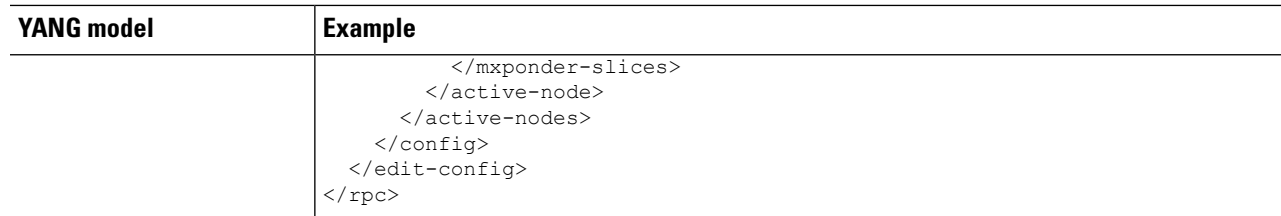

### **Step 2** Use the Cisco-IOS-XR-osa-cfg.yang YANG model to delete LLDP drop configuration.

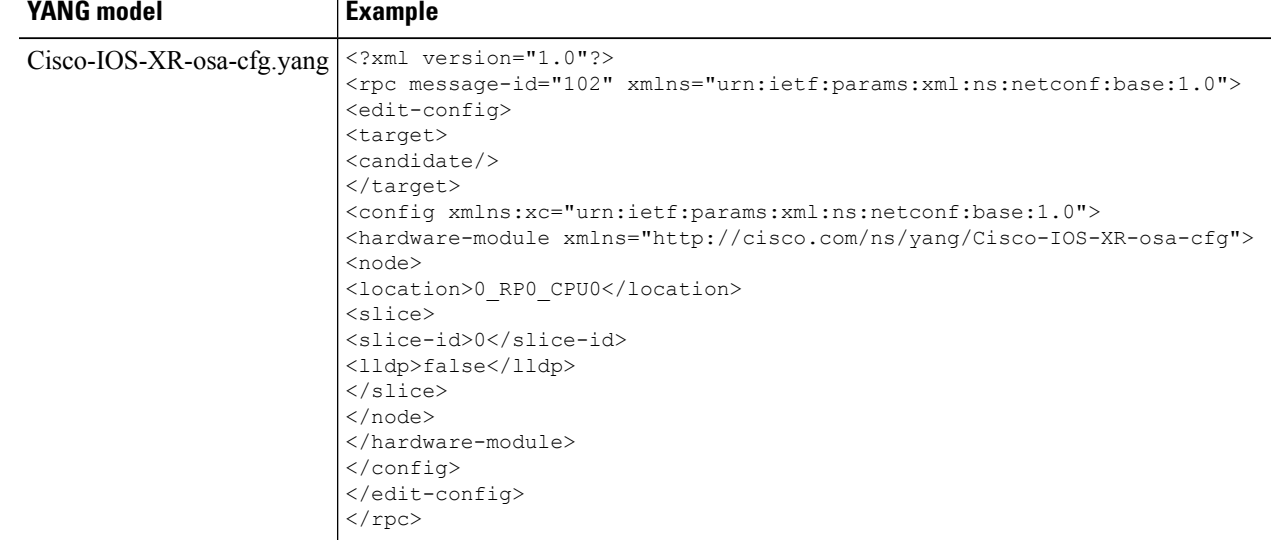

**Step 3** Use the Cisco-IOS-XR-osa-cfg.yang YANG model to retrieve operational data for LLDP drop.

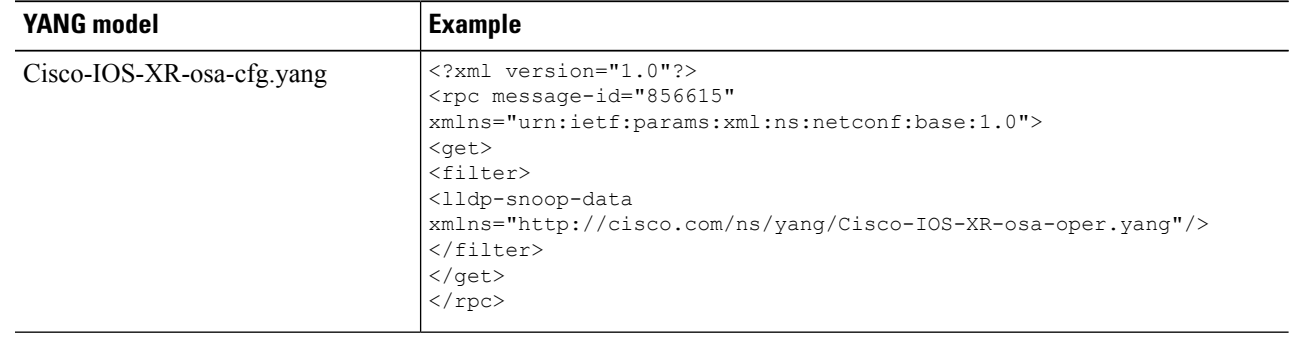

## <span id="page-27-0"></span>**IPv4 PING Over NETCONF**

Use the Cisco-IOS-XR-ping-act YANG model to do the ping test to the destination IPv4 addresses.The following example shows the RPC request and RPC response messages for a successful ping test. The destination host is reachable and the success rate is 100%.

 $\mathbf{l}$ 

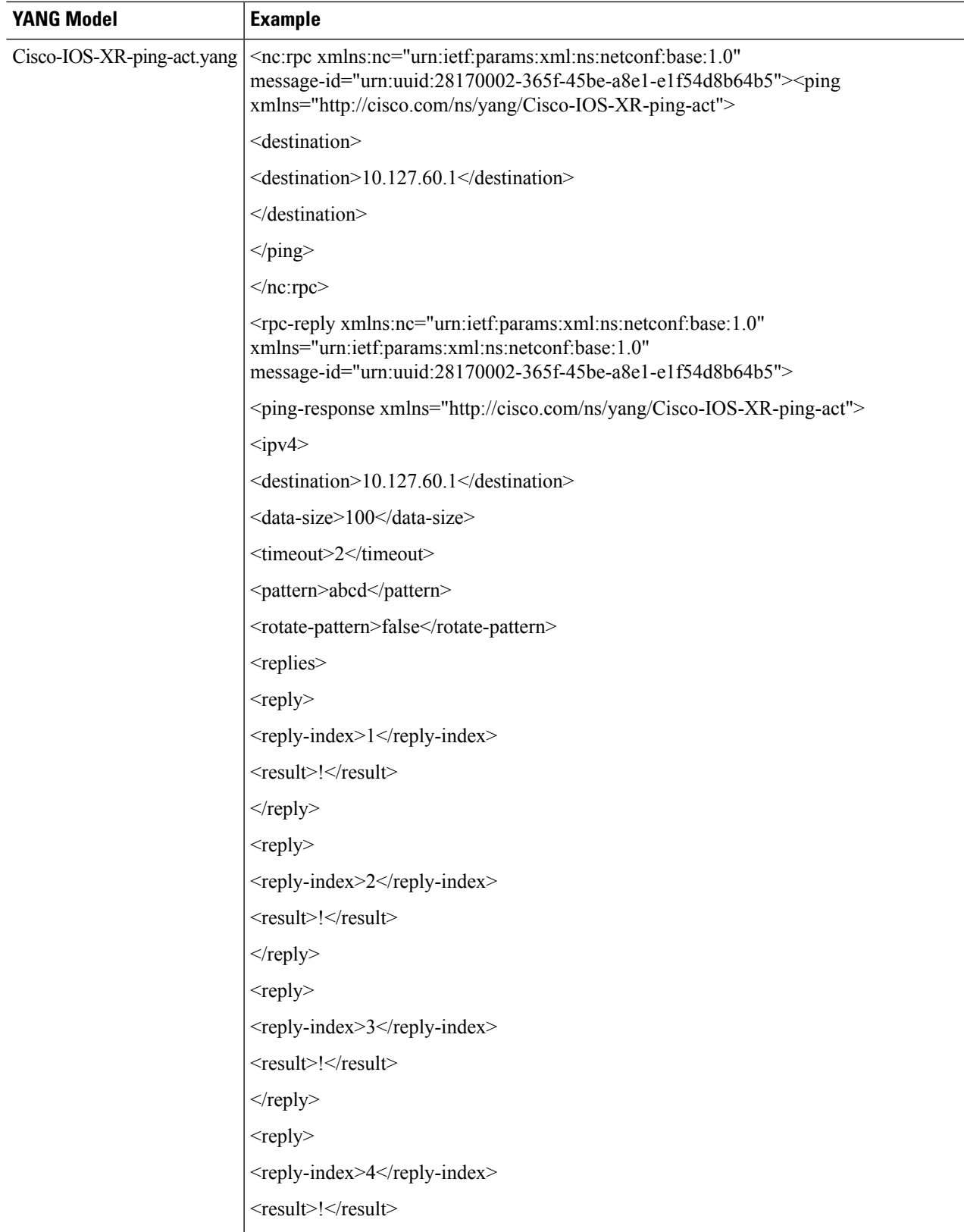

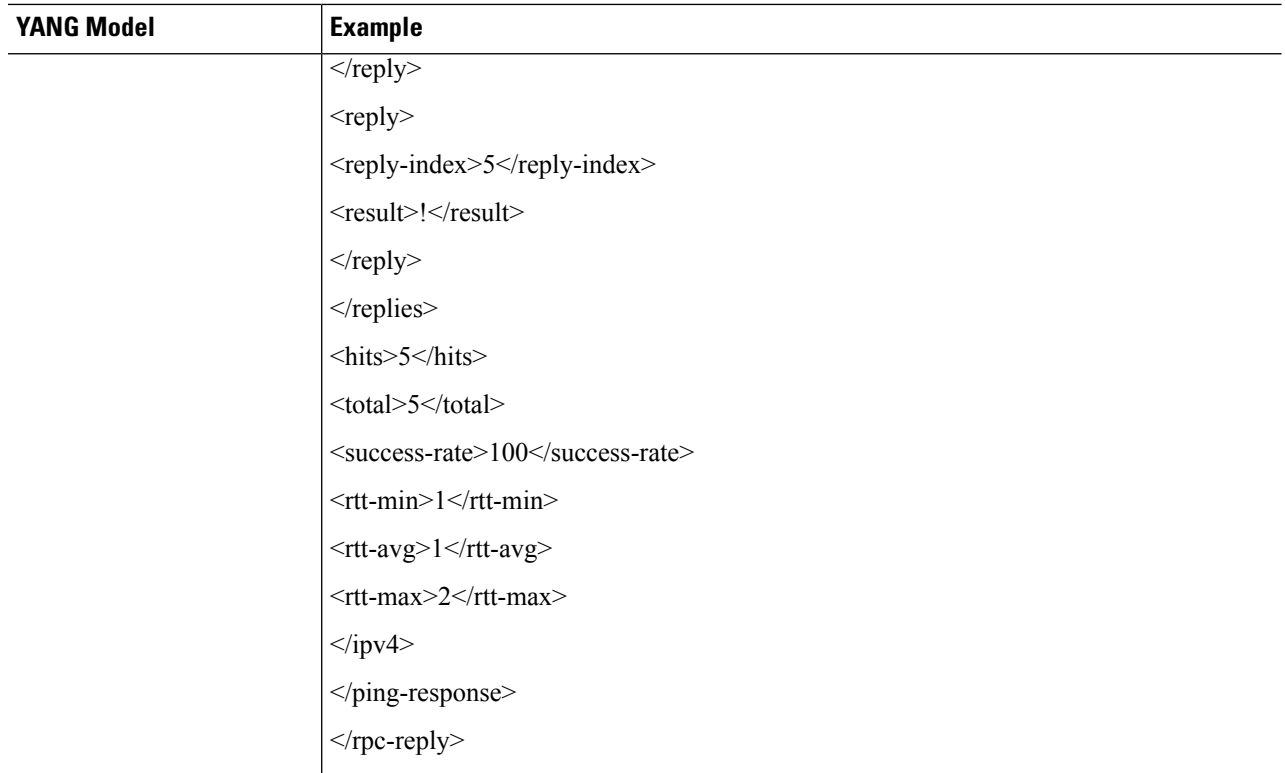

The following example shows the RPC request and RPC response messages for a failure ping test. The destination host is not reachable and the success rate is 0%.

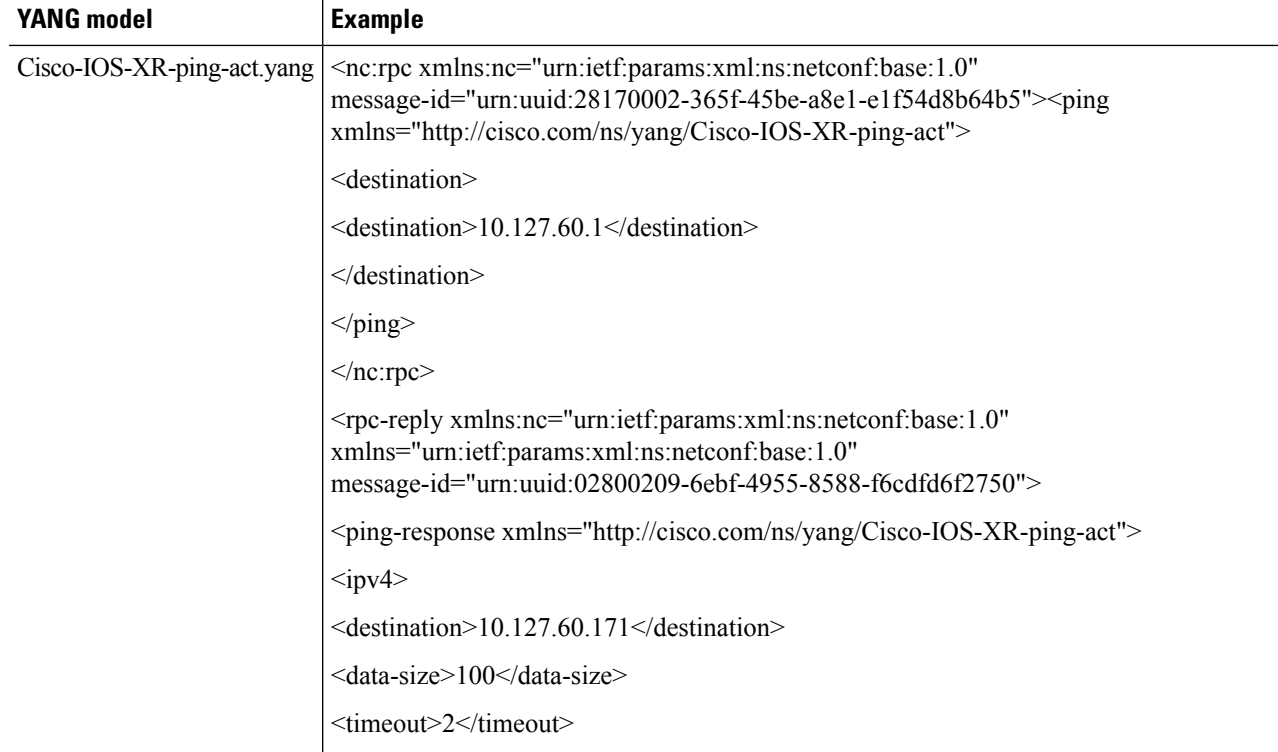

 $\mathbf{l}$ 

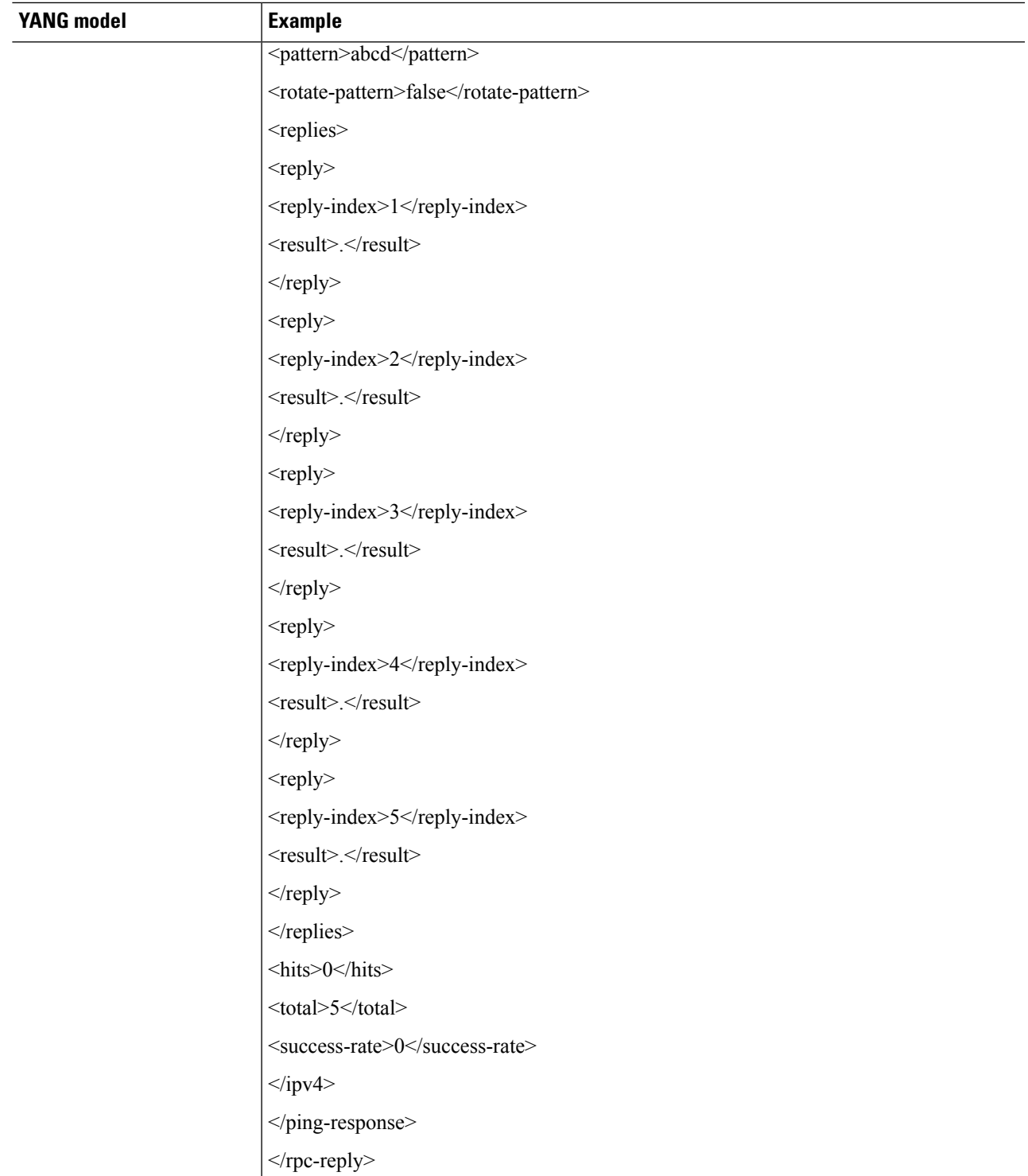

# <span id="page-31-0"></span>**IPv6 PING Over NETCONF**

#### **Table 1: Feature History**

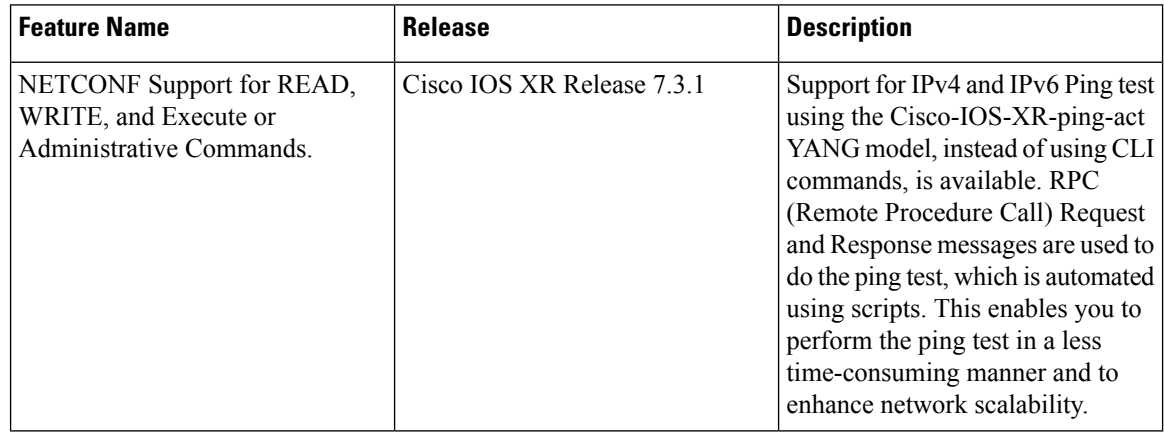

Use the Cisco-IOS-XR-ping-act YANG model to do the ping test to the destination IPv6 addresses. The following example shows the RPC request and RPC response messages for a successful ping test. The destination host is reachable and the success rate is 100%.

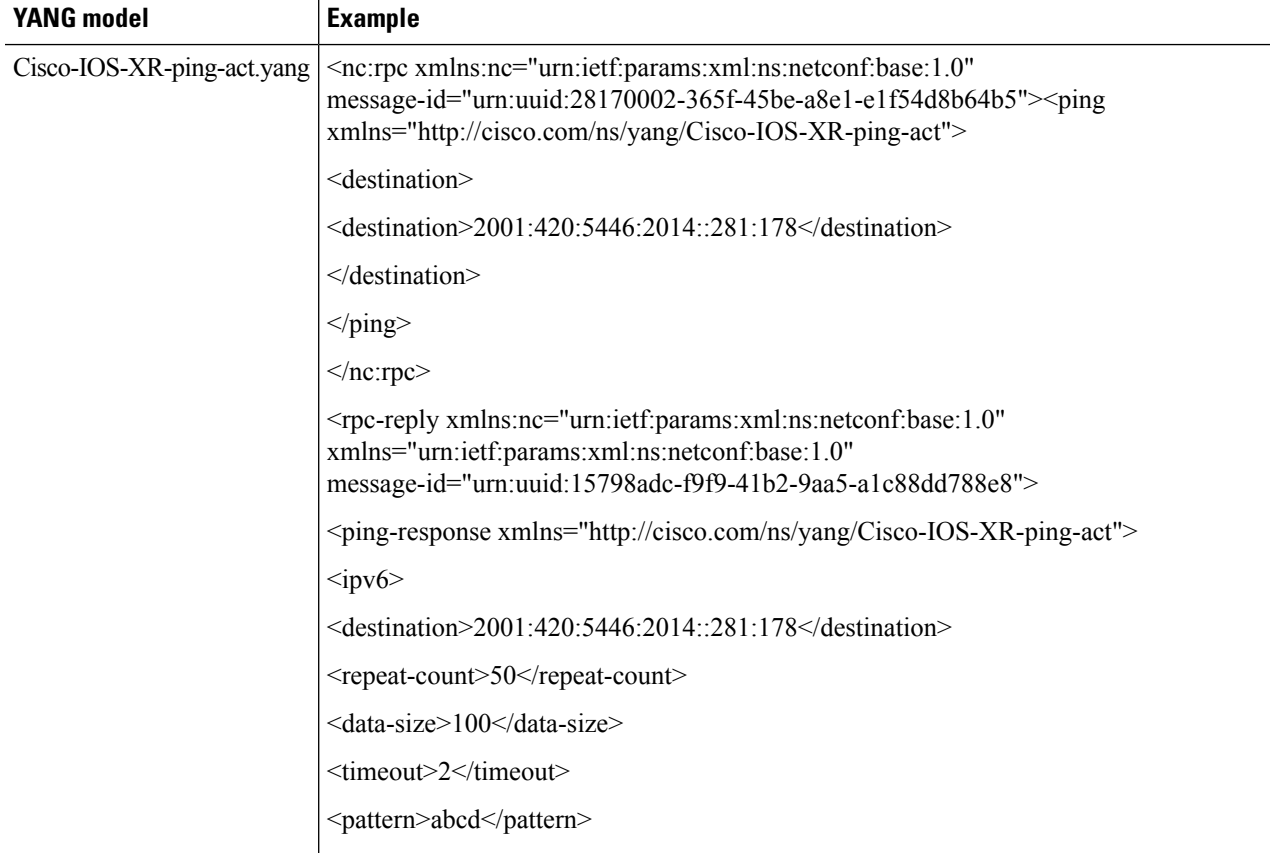

 $\mathbf{l}$ 

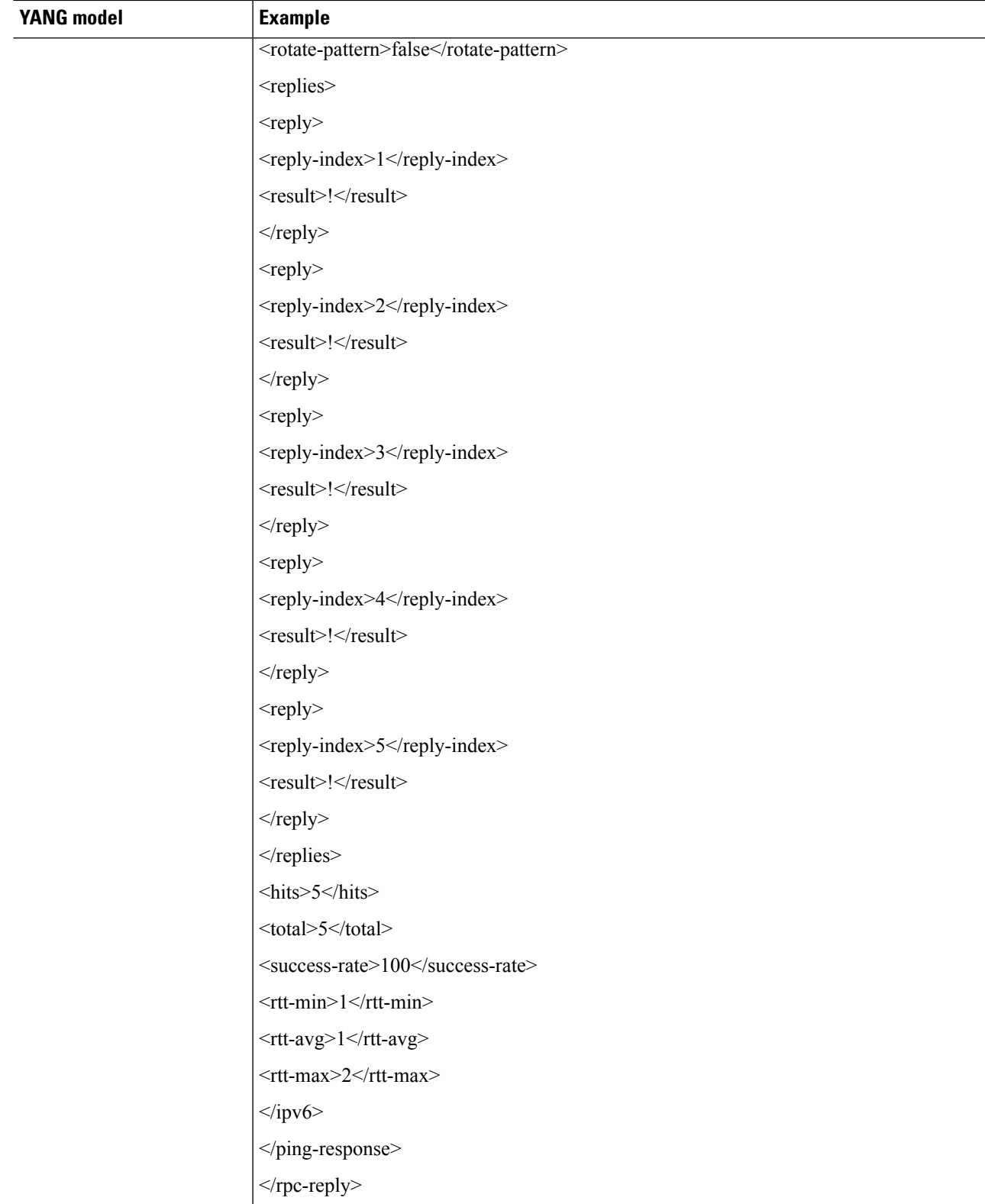

**YANG model Example** <nc:rpc xmlns:nc="urn:ietf:params:xml:ns:netconf:base:1.0" message-id="urn:uuid:28170002-365f-45be-a8e1-e1f54d8b64b5"><ping xmlns="http://cisco.com/ns/yang/Cisco-IOS-XR-ping-act"> Cisco-IOS-XR-ping-act.yang <destination> <destination>2001:420:5446:2014::281:178</destination> </destination>  $<$ /ping>  $<$ /nc:rpc $>$ <rpc-reply xmlns:nc="urn:ietf:params:xml:ns:netconf:base:1.0" xmlns="urn:ietf:params:xml:ns:netconf:base:1.0" message-id="urn:uuid:02800209-6ebf-4955-8588-f6cdfd6f2750"> <ping-response xmlns="http://cisco.com/ns/yang/Cisco-IOS-XR-ping-act">  $<$ ipv $6$ <destination>2001:420:5446:2014::281:178</destination> <data-size>100</data-size> <timeout>2</timeout> <pattern>abcd</pattern> <replies>  $<$ reply $>$ <reply-index>1</reply-index> <result>.</result>  $\langle$ reply>  $<$ reply $>$ <reply-index>2</reply-index> <result>.</result>  $\langle$ reply $>$  $<$ reply $>$ <reply-index>3</reply-index> <result>.</result>  $\langle$ reply $>$ <reply>

The following example shows the RPC request and RPC response messages for a failure ping test. The destination host is not reachable and the success rate is 0%.

<reply-index>4</reply-index>

<result>.</result>

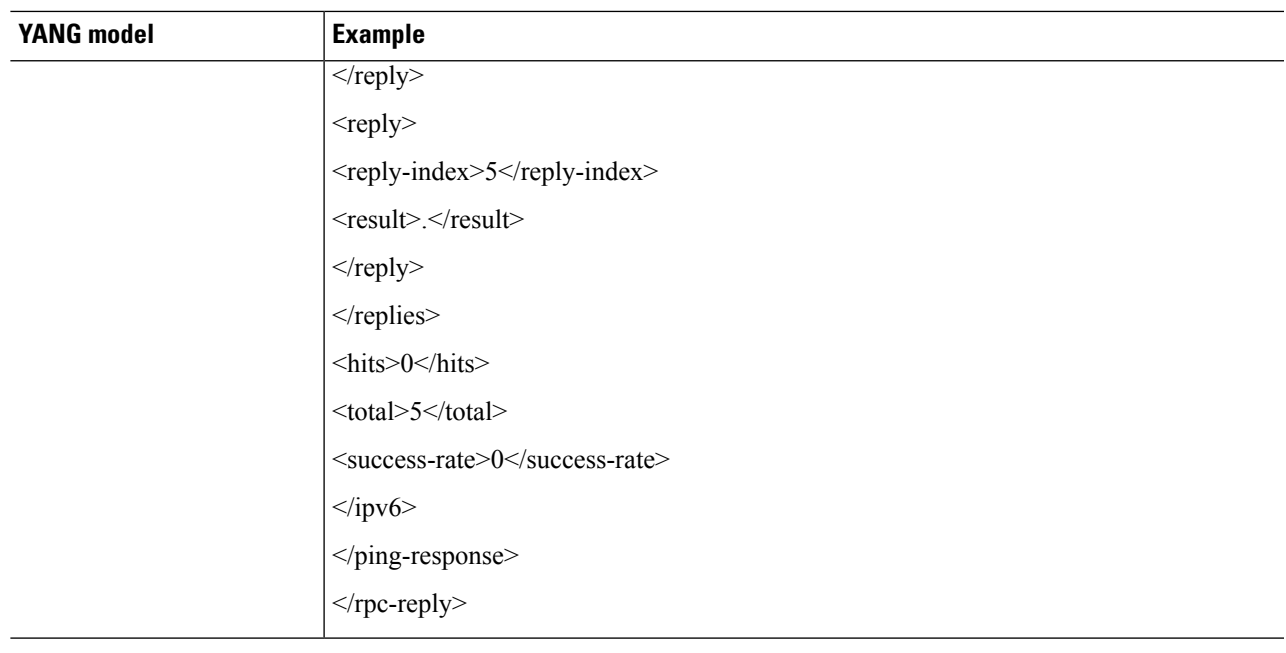

# <span id="page-34-0"></span>**Configure LLDP on Management Port**

#### **Table 2: Feature History**

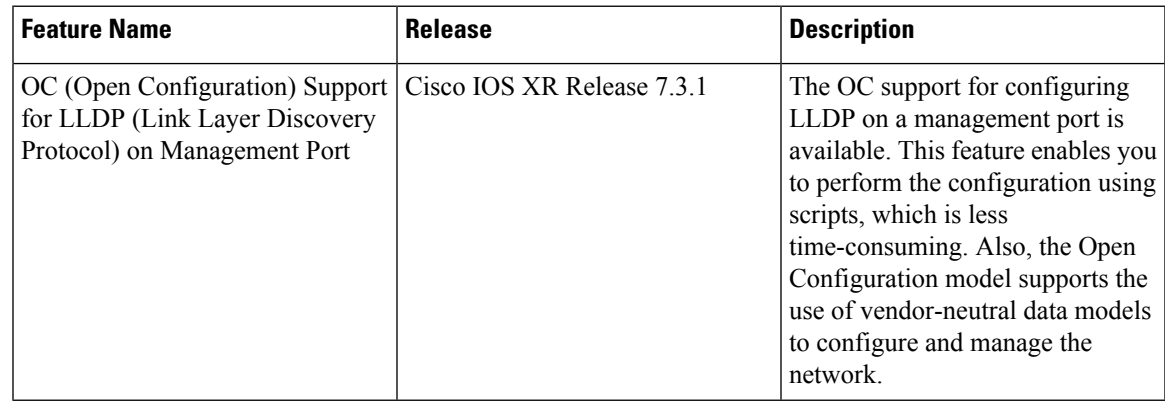

**Step 1** You can use the following script to configure LLDP on managent port.

```
"openconfig-lldp:lldp": {
"interfaces": {
  "interface": [
   {
    "name": "MgmtEth0/RP0/CPU0/0",
    "config": {
    "name": "MgmtEth0/RP0/CPU0/0",
    "enabled": true
    }
```
} }

```
},
 {
  "name": "MgmtEth0/RP0/CPU0/1",
 "config": {
  "name": "MgmtEth0/RP0/CPU0/1",
  "enabled": true
  }
 },
 {
  "name": "MgmtEth0/RP0/CPU0/2",
  "config": {
  "name": "MgmtEth0/RP0/CPU0/2",
  "enabled": true
 }
}
]
```

```
Step 2 You can get the operational data through GNMI
```

```
"MgmtEth0/RP0/CPU0/1": {
                          "neighbors": {
                             "neighbor": {
                                 "SW-VEGA-CORBU-C4#Gi1/0/13": {
                                      "capabilities": {
                                          "capability": {
                                              "openconfig-lldp-types:MAC_BRIDGE": {
                                                   "state": {
                                                       "enabled": true,
                                                       "name": "openconfig-lldp-types:MAC_BRIDGE"
                                                   }
                                               },
                                               "openconfig-lldp-types:ROUTER": {
                                                   "state": {
                                                       "enabled": false,
                                                       "name": "openconfig-lldp-types:ROUTER"
                                                   }
                                               }
                                          }
                                     },
                                       "custom-tlvs": {
                                           "tlv": {
                                               "32962": {
                                                  "1": {
                                                      "295": {
                                                           "state": {
                                                               "oui": "32962",
                                                              "oui-subtype": "1",
                                                               "type": 127,
                                                               "value": "Aa8="
                                                           }
                                                      }
                                                   }
                                              },
                                              "4623": {
                                                  "1": {
                                                     "295": {
                                                          "state": {
                                                              "oui": "4623",
                                                               "oui-subtype": "1",
```
![](_page_36_Figure_2.jpeg)

## <span id="page-36-0"></span>**Open Configuration Model for Client FEC**

#### **Before you begin**

**Table 3: Feature History**

![](_page_36_Picture_422.jpeg)

**Step 1** You can enable FEC (Forward Error Correction) on clients using the following scripts:

```
"openconfig-platform:components": {
"component": [
 {
  "name": "0/0-Optics0/0/0/2",
  "config": {
   "name": "0/0-Optics0/0/0/2"
  },
  "openconfig-platform-transceiver:transceiver": {
   "config": {
    "fec-mode": "openconfig-platform-types:FEC_ENABLED"
   }
  }
 }
```
**Step 2** You can get operational data using GNMI.

}

```
"state": {
    "connector-type": "openconfig-transport-types:LC_CONNECTOR",
    "date-code": "2019-08-05T00:00:00Z+00:00",
    "fault-condition": false,
   "fec-mode": "openconfig-platform-types:FEC_ENABLED",
   "fec-uncorrectable-words": 0,
   "form-factor": "openconfig-transport-types:QSFP28",
   "otn-compliance-code": "openconfig-transport-types:OTN_UNDEFINED",
    "present": "PRESENT",
    "serial-no": "INL23321878",
   "sonet-sdh-compliance-code": "openconfig-transport-types:SONET_UNDEFINED",
   "vendor": "CISCO-INNOLIGHT",
   "vendor-part": "10-3220-02",
    "vendor-rev": "1C"
```
### <span id="page-37-0"></span>**Open Configuration Model for Laser-Squelch**

**Step 1** You can enable laser-squelch using the following scripts:

```
"openconfig-terminal-device:terminal-device": {
"logical-channels": {
 "channel": [
   {
    "index": 30002,
   "config": {
    "index": 30002,
    "rate-class": "openconfig-transport-types:TRIB_RATE_100G",
    "admin-state": "ENABLED",
    "description": "ETH Logical Channel
                             ",
    "loopback-mode": "NONE",
    "trib-protocol": "openconfig-transport-types:PROT_100G_MLG",
    "logical-channel-type": "openconfig-transport-types:PROT_ETHERNET"
    },
    "ethernet": {
     "config": {
     "als-delay": 3000,
     "client-als": "LASER_SHUTDOWN"
```

```
}
},
 "ingress": {
 "config": {
  "transceiver": "0/0-Optics0/0/0/2"
 }
 },
 "logical-channel-assignments": {
  "assignment": [
   \{"index": 1,
    "config": {
     "index": 1,
     "allocation": "100",
     "assignment-type": "LOGICAL_CHANNEL",
     "description": "ETH to ODU4 assignemnt
                            ",
     "logical-channel": 30020
    }
  }
  \, \, \,}
},
```

```
Step 2 You can get operational data using GNMI.
          "state": {
                                            "als-delay": 5,
                                             "client-als": "LASER_SHUTDOWN",
                                             "in-crc-errors": 18446744073709551473,
                                             "in-fragment-frames": 0,
                                            "in-jabber-frames": 2,
                                             "in-mac-pause-frames": 0,
                                             "in-oversize-frames": 0,
                                             "in-pcs-bip-errors": 0,
                                             "in-pcs-errored-seconds": 0,
                                            "in-pcs-severely-errored-seconds": 0,
                                             "in-pcs-unavailable-seconds": 10,
                                             "out-mac-pause-frames": 0
                                         }
                                   },
```
# <span id="page-39-0"></span>**Configure the Line Card in Regen Mode**

#### **Table 4: Feature History**

![](_page_39_Picture_318.jpeg)

#### **Procedure**

![](_page_39_Picture_319.jpeg)

 $\mathbf l$ 

![](_page_40_Picture_132.jpeg)

I

![](_page_41_Picture_149.jpeg)

i.

 $\mathbf l$ 

![](_page_42_Picture_137.jpeg)

 $\mathbf I$ 

![](_page_43_Picture_146.jpeg)

i.

![](_page_44_Picture_166.jpeg)

# <span id="page-44-0"></span>**Examples Using gRPC**

### **Example—Verify the Slice Configuration Using gRPC**

### **Set-up:**

- Client—client\_v3
- Client IP address and configured grpc port—1.74.27.25:57500

./client v3 -server 1.74.27.25:57500 -oper show-cmd-text -cli input file show-hw-module The slice configuration is displayed. { "Response": "{\"ResReqId\":753690684504425618,\"output\":\"\\n------------------------- show hw-module slice all ----------------------------\\nSlice ID:  $1\{\nabla\cdot\mathbf{S}$ Provisioned\\nClient Bitrate: 100\\nTrunk Bitrate: 100\\nDP FPGA Version: H201 (NEED UPG)\\n\\nClient Port - Trunk Port\\t CoherentDSP0/0/0/12\\t CoherentDSP0/0/0/13\\nTraffic Split Percentage\\n\\nHundredGigECtrlr0/0/0/7 \\t 100  $0\backslash n$ HundredGigECtrlr0/0/0/11 \\t 0 0 100\\n\\n\\n\\n\"}", "FatalErrors": "" }

### **Example—View the Optics Controller Configuration Using gRPC and Yang**

#### **Set-up:**

{

- Client—client\_v3
- Client IP address and configured grpc port—1.74.27.25:57500
- Yang model—Cisco-IOS-XR-ifmgr-cfg

```
./client -server_addr=1.74.27.25:57500 -username=root -password=lab -oper=get-config
-yang_path='{"Cisco-IOS-XR-ifmgr-cfg:interface-configurations": [null]}'
```
The optics controller configuration is displayed.

```
"Cisco-IOS-XR-ifmgr-cfg:interface-configurations": {
"interface-configuration": [
  {
  "active": "act",
  "interface-name": "Optics0/0/0/5",
  "shutdown": [null]
  },
  {
   "active": "act",
  "interface-name": "Optics0/0/0/6",
   "Cisco-IOS-XR-controller-optics-cfg:optics": {
    "optics-dwdm-carrier": {
    "grid-type": "100mhz-grid",
    "param-type": "frequency",
    "param-value": 1927000
   }
   },
   "secondary-admin-state": "maintenance"
  },
  {
  "active": "act",
   "interface-name": "Optics0/0/0/12",
   "shutdown": [
   null
  ]
  },
  {
  "active": "act",
   "interface-name": "Optics0/0/0/13",
   "Cisco-IOS-XR-controller-optics-cfg:optics": {
   "optics-dwdm-carrier": {
    "grid-type": "100mhz-grid",
```

```
"param-type": "frequency",
  "param-value": 1927000
 }
},
"secondary-admin-state": "maintenance"
},
{
"active": "act",
"interface-name": "Optics0/0/0/14",
"Cisco-IOS-XR-controller-optics-cfg:optics": {
 "rx-thresholds": {
  "rx-threshold": [
    {
    "rx-threshold-type": "low",
    "rx-threshold": -120
   },
    {
    "rx-threshold-type": "high",
    "rx-threshold": 49
   }]}}}
,
{
"active": "act",
"interface-name": "Optics0/0/0/18",
"Cisco-IOS-XR-controller-optics-cfg:optics": {
 "rx-thresholds": {
  "rx-threshold": [
    {
     "rx-threshold-type": "low",
    "rx-threshold": -120
    },
    {
    "rx-threshold-type": "high",
    "rx-threshold": 49
   }]}}}
  ,
{
 "active": "act",
 "interface-name": "Optics0/0/0/19",
"shutdown": [
 null
\frac{1}{2},
"Cisco-IOS-XR-controller-optics-cfg:optics": {
 "optics-dwdm-carrier": {
  "grid-type": "50g-hz-grid",
  "param-type": "frequency",
  "param-value": 19270
 }}}
,
{
"active": "act",
"interface-name": "Optics0/0/0/20",
"Cisco-IOS-XR-controller-optics-cfg:optics": {
  "optics-dwdm-carrier": {
  "grid-type": "50g-hz-grid",
   "param-type": "frequency",
  "param-value": 19270
  },
  "rx-thresholds": {
  "rx-threshold": [
    {
    "rx-threshold-type": "low",
    "rx-threshold": -120
    },
```

```
{
    "rx-threshold-type": "high",
    "rx-threshold": 49
   }]}}}
  ],
{
"active": "act",
"interface-name": "Optics0/0/0/26",
"shutdown": [
null
]
},
{
"active": "act",
"interface-name": "Optics0/0/0/27",
"shutdown": [
 null
]
},
{
"active": "act",
"interface-name": "MgmtEth0/RP0/CPU0/0",
"Cisco-IOS-XR-ipv4-io-cfg:ipv4-network": {
 "addresses": {
  "primary": {
   "address": "10.77.132.165",
   "netmask": "255.255.255.0"
  }}}}
 ,
{
"active": "act",
"interface-name": "TenGigECtrlr0/0/0/0/1",
"Cisco-IOS-XR-pmengine-cfg:performance-management": {
 "ethernet-minute15": {
  "minute15-ether": {
   "minute15-ether-reports": {
    "minute15-ether-report": [
     {
       "ether-report": "report-fcs-err"
     }
    ]
    },
    "minute15-ether-thresholds": {
    "minute15-ether-threshold": [
     {
      "ether-threshold": "thresh-fcs-err",
      "ether-threshold-value": 1000
     }
    ]
   }
  }
 }
}
},
{
"active": "act",
"interface-name": "TenGigECtrlr0/0/0/0/2",
"Cisco-IOS-XR-pmengine-cfg:performance-management": {
 "ethernet-minute15": {
  "minute15-ether": {
    "minute15-ether-reports": {
    "minute15-ether-report": [
      {
       "ether-report": "report-fcs-err"
```

```
}
    ]
    },
    "minute15-ether-thresholds": {
    "minute15-ether-threshold": [
     {
       "ether-threshold": "thresh-fcs-err",
      "ether-threshold-value": 1000
      }
    ]
    }
   }
 }
}
},
{
"active": "act",
"interface-name": "TenGigECtrlr0/0/0/0/3",
"Cisco-IOS-XR-pmengine-cfg:performance-management": {
 "ethernet-minute15": {
  "minute15-ether": {
    "minute15-ether-reports": {
     "minute15-ether-report": [
     {
      "ether-report": "report-fcs-err"
     }
    ]
    },
    "minute15-ether-thresholds": {
     "minute15-ether-threshold": [
      {
       "ether-threshold": "thresh-fcs-err",
       "ether-threshold-value": 1000
      }
    ]
   }
   }
 }
}
},
{
"active": "act",
"interface-name": "TenGigECtrlr0/0/0/0/4",
"Cisco-IOS-XR-pmengine-cfg:performance-management": {
  "ethernet-minute15": {
  "minute15-ether": {
   "minute15-ether-reports": {
    "minute15-ether-report": [
     {
       "ether-report": "report-fcs-err"
     }
    ]
    },
    "minute15-ether-thresholds": {
     "minute15-ether-threshold": [
     {
      "ether-threshold": "thresh-fcs-err",
      "ether-threshold-value": 1000
     }
    ]
    }
   }
 }
}
```

```
},
{
"active": "act",
"interface-name": "TenGigECtrlr0/0/0/11/1",
"Cisco-IOS-XR-pmengine-cfg:performance-management": {
 "ethernet-minute15": {
  "minute15-ether": {
   "minute15-ether-reports": {
     "minute15-ether-report": [
     {
       "ether-report": "report-fcs-err"
     }
    ]
    },
    "minute15-ether-thresholds": {
    "minute15-ether-threshold": [
      {
       "ether-threshold": "thresh-fcs-err",
      "ether-threshold-value": 1000
      }
    ]
    }
   }
 }
}
},
{
"active": "act",
"interface-name": "TenGigECtrlr0/0/0/11/2",
"Cisco-IOS-XR-pmengine-cfg:performance-management": {
 "ethernet-minute15": {
  "minute15-ether": {
   "minute15-ether-reports": {
     "minute15-ether-report": [
     {
       "ether-report": "report-fcs-err"
     }
    \, ]
    },
    "minute15-ether-thresholds": {
    "minute15-ether-threshold": [
     {
       "ether-threshold": "thresh-fcs-err",
       "ether-threshold-value": 1000
      }
    ]
    }
  }
  }
}
},
{
"active": "act",
"interface-name": "TenGigECtrlr0/0/0/11/3",
"Cisco-IOS-XR-pmengine-cfg:performance-management": {
 "ethernet-minute15": {
   "minute15-ether": {
   "minute15-ether-reports": {
     "minute15-ether-report": [
     {
       "ether-report": "report-fcs-err"
     }
    ]
    },
```
}

```
"minute15-ether-thresholds": {
        "minute15-ether-threshold": [
         {
          "ether-threshold": "thresh-fcs-err",
          "ether-threshold-value": 1000
         }
        ]
       }
      }
     }
    }
   },
   {
    "active": "act",
    "interface-name": "TenGigECtrlr0/0/0/11/4",
    "Cisco-IOS-XR-pmengine-cfg:performance-management": {
     "ethernet-minute15": {
      "minute15-ether": {
       "minute15-ether-reports": {
        "minute15-ether-report": [
        {
          "ether-report": "report-fcs-err"
         }
        ]
       },
       "minute15-ether-thresholds": {
        "minute15-ether-threshold": [
         {
          "ether-threshold": "thresh-fcs-err",
          "ether-threshold-value": 1000
         }
        ]
       }
      }
     }
    }
   }
  ]
 }
emsGetConfig: ReqId 1, byteRecv: 7455
----------------- gRPC Summary ----------------------
Operation: get-config
Number of iterations: 1
Total bytes transferred: 7455
Number of bytes per second: 124482
Ave elapsed time in seconds: 0.059888
Min elapsed time in seconds: 0.059888
Max elapsed time in seconds: 0.059888
--------------- End gRPC Summary --------------------
```
L

i.